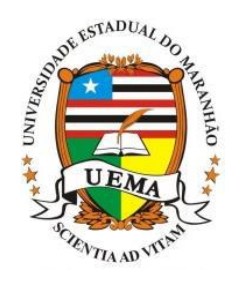

## **UNIVERSIDADE ESTADUAL DO MARANHÃO**

Curso de Engenharia Mecânica

## **PAULO HENRIQUE PEREIRA ARAUJO**

# **Análise Estrutural de um Chassi de Eficiência Energética**

SÃO LUIS/MA 2019

## **PAULO HENRIQUE PEREIRA ARAUJO**

# **Análise Estrutural de um Chassi de Eficiência Energética**

Monografia de graduação apresentada ao Curso de Engenharia Mecânica da Universidade Estadual do Maranhão como parte dos requisitos exigidos para obtenção do título Bacharel em Engenharia Mecânica.

Orientador: Prof. Msc. Diógenes Leite Souza

ESTE EXEMPLAR CORRESPONDE À VERSÃO FINAL DA MONOGRAFIA DEFENDIDA PELO ALUNO....................................................................... .............................................. E ORIENTADO PELO PROF. MSC............................................................... ........................................................................

ASSINATURA DO ORIENTADOR

**SÃO LUIS/MA 2019**

## FICHA CATALOGRÁFICA ELABORADA PELA BIBLIOTECA CENTRAL – UEMA

Araújo, Paulo Henrique Pereira. Análise estrutural de um chassi de eficiência energética / Paulo Henrique Pereira Araújo. - São Luís, 2019.

... f

Monografia (Graduação) - Curso de Engenharia Mecânica, Universidade Estadual do Maranhão, 2019.

Orientador: Prof. Me. Diógenes Leite Souza.

1. Método dos Elementos Finitos. 2. Eficiência energética. 3. Projetos. I. Título

CDU: 629.3.023.11

Elaborado por Giselle Frazão Tavares- CRB 13/665

## **UNIVERSIDADE ESTADUAL DO MARANHÃO CURSO DE ENGENHARIA MECÂNICA DEPARTAMENTO DE ENGENHARIA MECÂNICA E PRODUÇÃO**

## **TRABALHO DE CONCLUSÃO DE CURSO**

# **Análise Estrutural de um Chassi de Eficiência Energética**

Autor: Paulo Henrique Pereira Araujo Orientador: Prof. Msc. Diógenes Leite Souza

A Banca Examinadora composta pelos membros abaixo aprovou esta Monografia:

**Prof. Msc. Diógenes Leite Souza, Presidente Universidade Estadual do Maranhão**

**\_\_\_\_\_\_\_\_\_\_\_\_\_\_\_\_\_\_\_\_\_\_\_\_\_\_\_\_\_\_\_\_\_\_\_\_\_\_\_\_\_\_\_**

**\_\_\_\_\_\_\_\_\_\_\_\_\_\_\_\_\_\_\_\_\_\_\_\_\_\_\_\_\_\_\_\_\_\_\_\_\_\_\_\_\_\_\_**

**Prof. Msc. Antonio Vinicius Garcia Campos Universidade Estadual do Maranhão**

**Prof. Msc. Carlos Ronyhelton Santana de Oliveira Universidade Estadual do Maranhão**

**\_\_\_\_\_\_\_\_\_\_\_\_\_\_\_\_\_\_\_\_\_\_\_\_\_\_\_\_\_\_\_\_\_\_\_\_\_\_\_\_\_\_\_**

A ata da defesa com as respectivas assinaturas dos membros encontra-se no processo de vida acadêmica do aluno.

**São Luís/MA, 06 de Dezembro de 2019.**

## <span id="page-4-0"></span>**Dedicatória**

Dedico este trabalho a toda minha família que apesar das dificuldades sempre acreditaram em meus sonhos, dedico de forma especial a minha falecida mãe que de onde ela estiver nesse momento, possa saber que conseguimos mais uma conquista e por fim dedico a todos aqueles que apesar das dificuldades enfrentadas, acordam todos os dias e acreditam que através da educação possam ir mais longe e nunca desistiram de seus objetivo.

#### **Agradecimentos**

Agradeço a Deus por ter me proporcionado todos os momentos que tive até o momento, pois cada um desses momentos me proporcionou conhecimento e aprendizagens onde me fez ser quem eu sou, dessa forma quero agradecer todos aqueles que fizeram parte dessa jornada como:

Ao meu pai Antonio que sempre acreditou em meu potencial e que me proporcionou educação e aprendizagem nas coisas mais simples que a vida pode proporcionar, acredito que se sou o homem que sou hoje tem grande parte de sua influência e como um dos objetivos dessa vida é poder ser pelo menos um terço do homem que ele é, pois tenho muito orgulho do pai que tenho. A minha mãe Maria que apesar de não se fazer presente fisicamente nesse momento, mas que sempre será lembrada, pois trago comigo todos os conhecimentos e momentos que passamos juntos.

Ao professor orientador Msc. Diógenes Leite Souza, que durante esse período vem acompanhando e dando orientações que foram cruciais para a concretização desse trabalho e por propor melhorias durante esse projeto, por incentivar e cobrar, para que fosse possível a concretização dessa pesquisa e além de conhecimentos adquiridos, adquiro também uma amizade durante esse período.

Agradeço aos meus familiares por apoiar por diversas vezes em cada momento de minha vida, sempre se fizeram presentes durante essa jornada.

A minha namorada Bruna que vem me acompanhando durante toda essa jornada e que sempre se fez presente, apoiando todos os projetos e por incentivar a nunca desistir até mesmo naqueles momentos mais difíceis durante a vida, por ser a mulher que é, cheia de garra e disposição para enfrentar tudo.

Agradeço a equipe Coyote por durante esses anos me proporcionar uma motivação a mais durante o curso e poder me identificar com uma das grandes áreas da engenharia mecânica, por ter acreditado em meus projetos e abraçando a causa de propor um protótipo de eficiência cada vez mais competitivo, vendo comigo sempre essa família escolhida.

Dessa forma quero agradecer ao corpo docente, onde durante esses anos de curso, pude aprender bastante coisas com todos, seja em sala de aula ou fora dela, onde pude ver que realmente existem professores que estão preocupados da forma de como é passado o seu conteúdo e ou como aplica-los, além deles estarem lutando por melhorias juntamente com os alunos, para o curso de engenharia mecânica. A todo o corpo de funcionários da UEMA onde durante esse período sempre fizeram o possível para deixar o ambiente de convívio o mais adequado para a vivencia de todos.

Agradeço aos meus amigos que fiz durante esses anos, por proporcionar diversos momentos de alegria, assim como ajudar nos momentos sérios, são pessoas que conheci durante essa jornada que agora fazem parte da minha história.

*"Há três métodos para ganhar sabedoria: primeiro, por reflexão, que é o mais nobre; segundo, por imitação, que é o mais fácil; e terceiro, por experiência, que é o mais amargo" [\(Confúcio\)](https://www.pensador.com/autor/confucio/)*

#### <span id="page-7-0"></span>**Resumo**

Hoje em dia muito se fala em eficiência energética, pois se tornou um conceito procurado por muitos já que quanto mais eficiente melhor seria, porque geraria menos custos, no entanto para que possa ter essa melhoria é preciso passar por diversos estudos de projetos, seleção de materiais uma vez que dependendo da escolha dele é possível obter um veículo mais leve e consequentemente mais econômico, pois o peso tem uma relação direta ao consumo.

Para que possa ser feito um modelo de chassi que seja mais ergonômico, mais leve, com menor erro de dimensionamento e ainda suportar a carga mínima de projeto aplicado na estrutura que é exigido pela competição Shell eco-marathon, foi feito o uso de uma metodologia de projetos durante o planejamento de todo o processo de idealização do novo modelo de chassi com o propósito de agilizar e organizar o processo de criação. Outro método utilizado para a criação do novo modelo de chassi foi o de tirar uma foto de perfil do piloto em escala 1:1, afim de evitar possíveis erros de dimensionamento, trazendo consigo melhorias ergonômicas para o bem-estar do piloto.

Com o uso de método dos elementos finitos é possível é possível analisar e prever o comportamento de uma determinada estrutura com suas cargas de trabalho, pois este método proporciona ao seu usuário um entendimento se determinada estrutura está apta a ser fabricada. Para que a criação de um chassi de eficiência energética seja eficaz é de grande importância além de uma boa gestão de projetos, é necessário mais ainda o estudo da resistência do chassi, uma vez que as equipes estão em busca cada vez mais de reduzir peso de seus protótipo e para manter a segurança de seus pilotos, uma simulação adequada é de grande importância e com isso é possível fazer melhorias estruturais na estrutura do protótipo.

**Palavras-chaves:** Método dos Elementos Finitos, Eficiência energética, Projetos.

#### **Abstract**

<span id="page-8-0"></span>Nowadays there is a lot of talk about energy efficiency, because it has become a concept sought by many since the more efficient the better, because it would generate less costs. However, to have this improvement it is necessary to go through several project studies, materials since depending on his choice it is possible to obtain a lighter and consequently more economical vehicle, because the weight has a direct relation to the consumption.

So it can be made a chassis model that is more ergonomic, lighter, less error scaling and even with a minimal design of minimum load applied to the structure that is required by the Ecomarathon competition, it was made using a project methodology during the planning of the whole process of designing a new chassis model to streamline and organize the design process. Another method used to create the new chassis model was to take a picture pilot profile in 1: 1 scale, if possible avoid sizing errors, bringing some ergonomic improvements for the driver's well-being.

Using the finite element method, it is possible to analyze and predict the behavior of a determined structure with its workloads, as this method gives its user an understanding of whether a particular structure is fit for fabrication. For the creation of an energy efficient chassis to be effective is of great importance as well as good project management, further study of the chassis strength is needed as teams are increasingly looking to reduce the weight of prototypes and to maintain the safety of its pilots, proper simulation is of great importance and with this it is possible to make structural improvements in the prototype structure.

**Keywords:** Finite Element Method, Energy efficiency, Projects.

## <span id="page-9-0"></span>**Lista de Ilustrações**

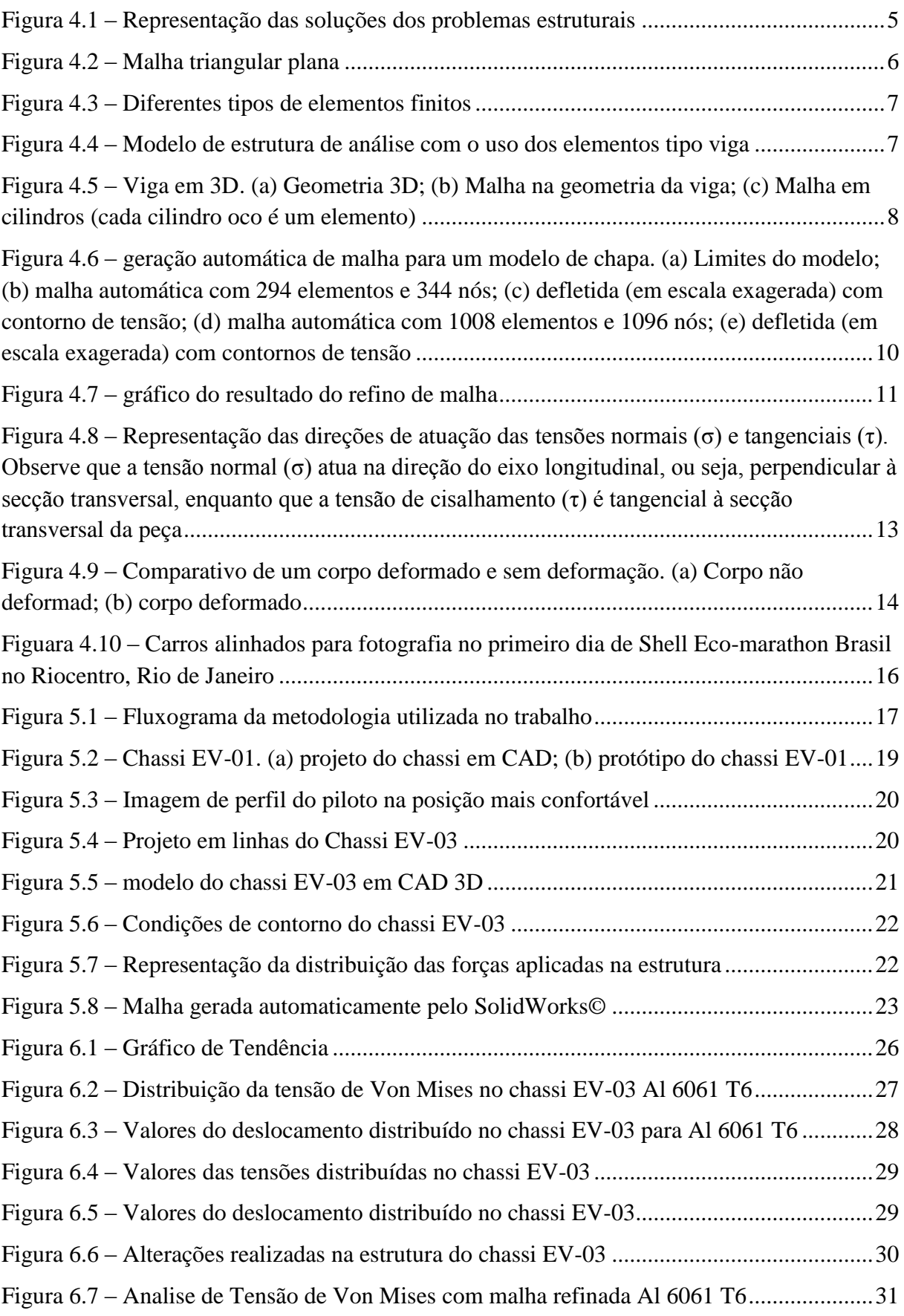

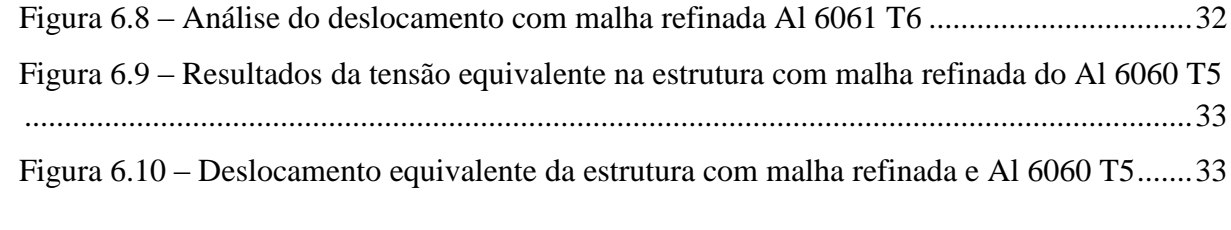

## **Lista de Tabelas**

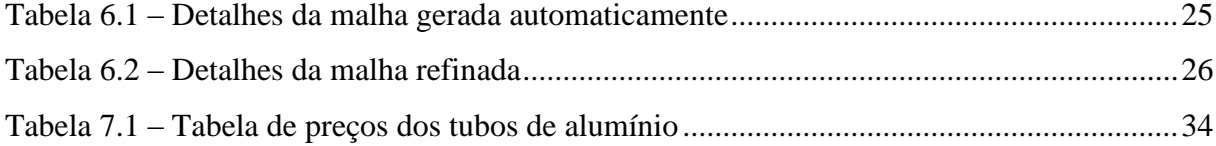

## **Lista de Quadros**

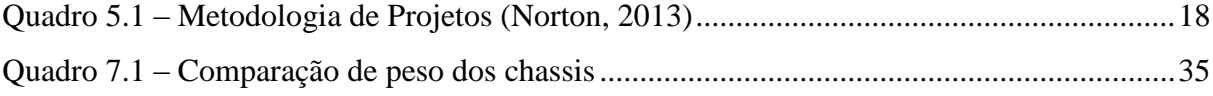

## <span id="page-13-0"></span>**Lista de Abreviaturas**

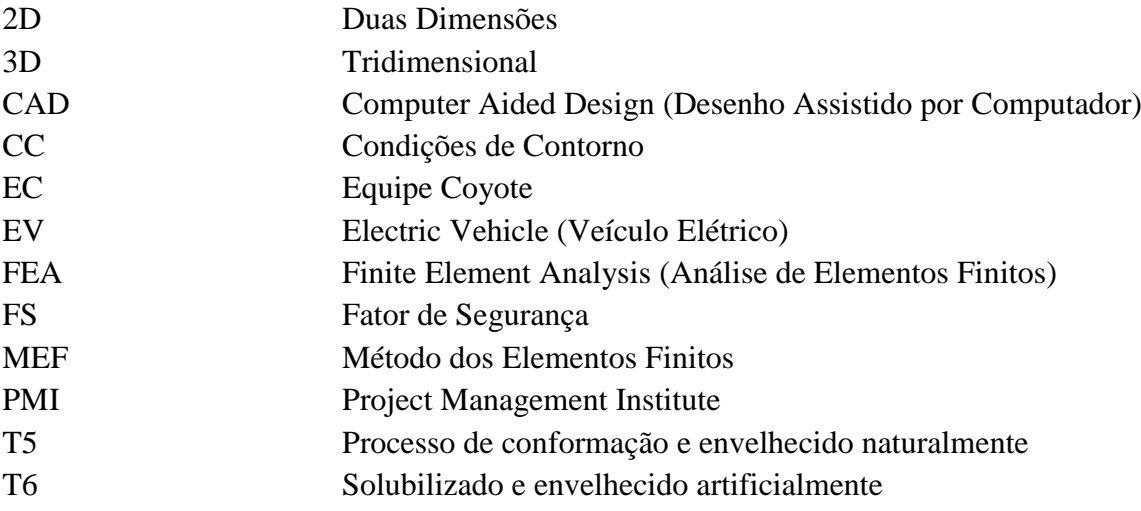

## **Lista de Símbolos**

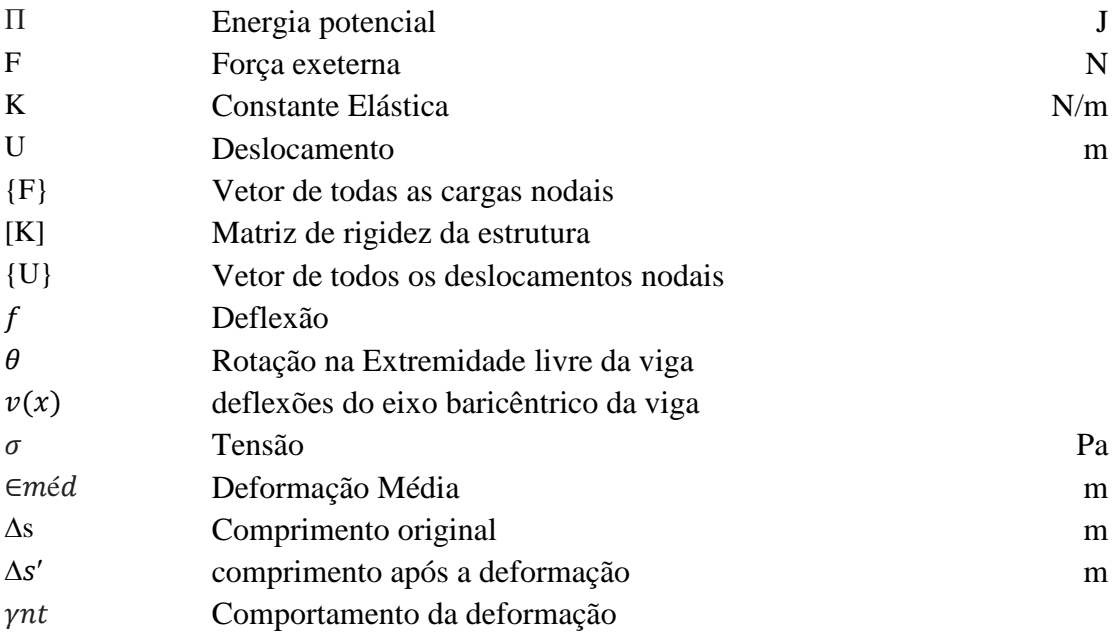

## Sumário

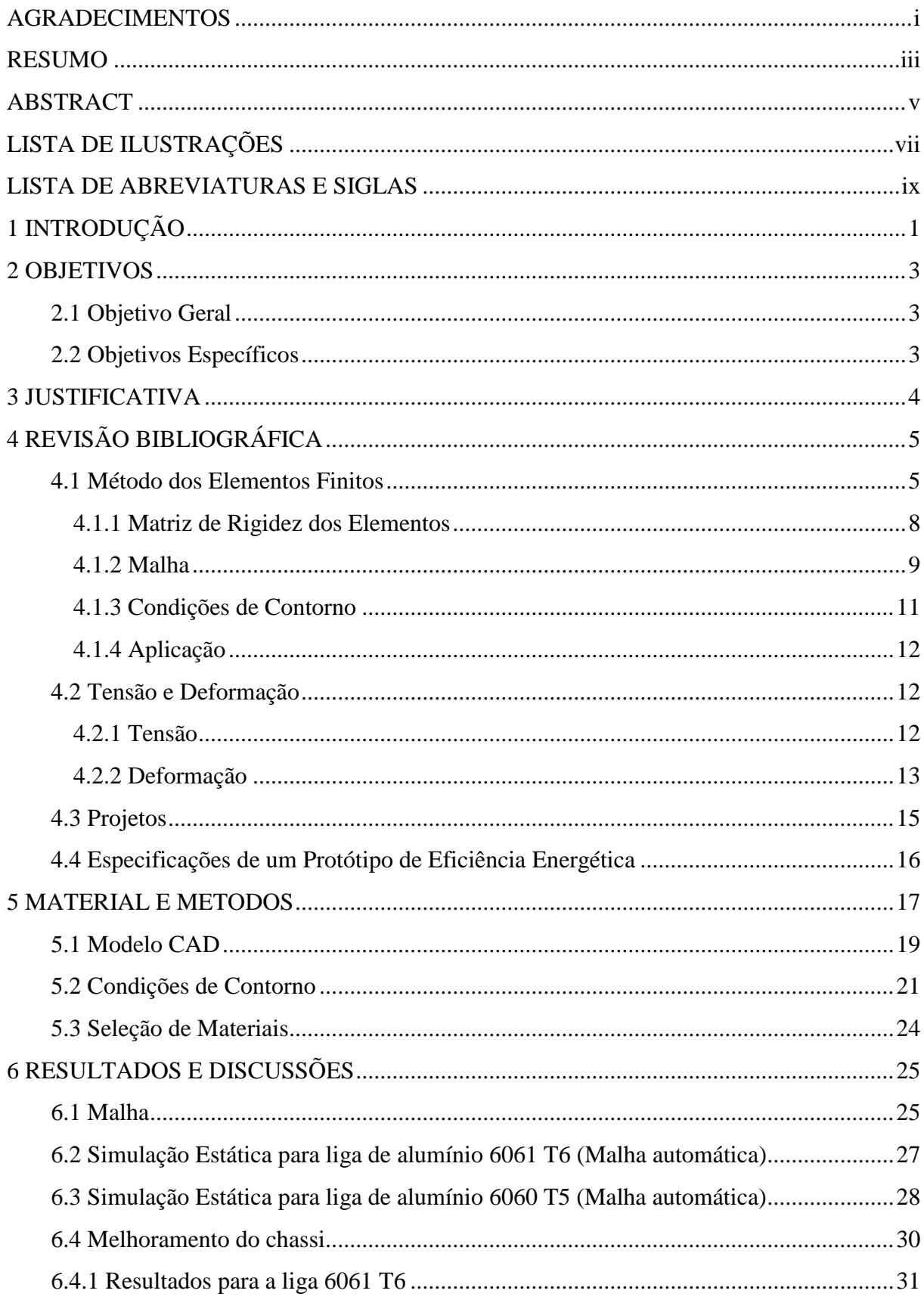

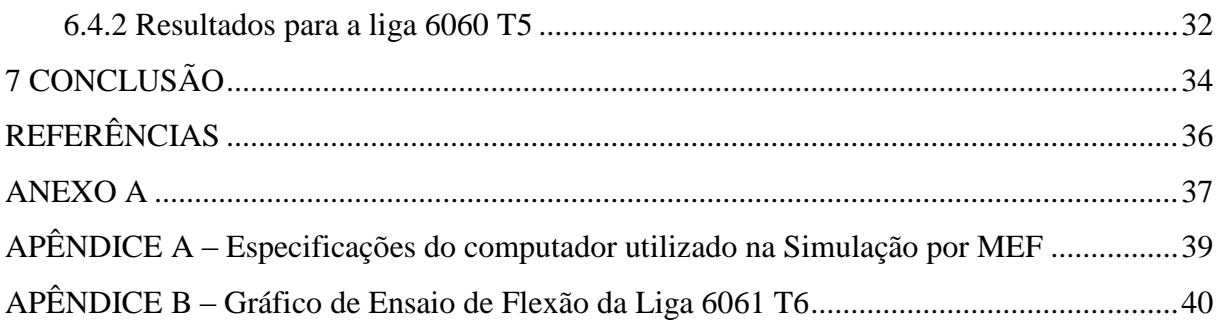

### <span id="page-18-0"></span>**1 INTRODUÇÃO**

Com o passar dos anos houve um avanço na tecnologia e com isso cálculos que antes levariam dias para serem feitos, podem ser resolvidos em questão de segundos com o auxílio de computadores. Quando se realiza um projeto de chassi veicular é de grande importância que haja uma análise estrutural, pois com ela é possível prever as possíveis falhas, já que há a possibilidade de simular as condições extremas de trabalho do protótipo e com isso evitar que ocorram acidentes mais graves. Segundo Chandra et al (2012) citado por Furtado (2013), o chassi automotivo pode ser considerado a parte mais importante de um veículo por ele ser o esqueleto onde são acoplados todos os sistemas do automóvel além dele proporcionar a resistência e a estabilidade ao carro quando solicitado em diferentes situações de trabalho.

A utilização de softwares comerciais torna mais fácil obter resultados de análises pelo Finite Element Analysis (FEA), mas se o usuário não compreender direito como utilizar esta ferramenta de forma adequada, os resultados podem conter erros grosseiros (NORTON, 2013, p.481-482).

O uso do Método dos Elementos Finitos (MEF) é cada vez mais frequente, uma vez que é exigido ter informações de forma instantânea. Para que os problemas sejam resolvidos com maior precisão, recorre-se ao auxílio de softwares especiais e com isso possibilitar resultados mais aproximados do real. Mesmo que sejam satisfatórios os resultados existe um erro no cálculo desse processo, que para Shigley (2016) pelo fato de o método dos elementos finitos se tratar de uma técnica de analise numérica que descretiza o domínio de uma estrutura continua, é inevitável que não ocorra erros, podendo eles serem computacional, que ocorre por ser proveniente de arredondamentos de cálculos em pontos flutuantes dos computadores, ou também na formulação dos esquemas de integração numérica empregados. Outro erro que é comum é o de descretização, ou seja, ele está ligado a geometria e a distribuição continua de deslocamento de uma estrutura real e quando é aplicado um número finito para modelar ocorre o erro da solução.

A equipe Coyote de eficiência energética tem como finalidade desenvolver protótipos que sejam econômicos, que façam o maior percurso com a menor quantidade de combustível e para que isso ocorra, existe inúmeras etapas que podem ser desenvolvidas melhorias. O chassi do protótipo deve ter uma geometria adequada para o tipo de trabalho que será solicitado, havendo um consenso entre peso e resistência, que acaba caindo em um dos grandes problemas já enfrentado pela engenharia. No entanto mesmo com o auxílio de elementos finitos que proporciona resultados tão aproximado do real, ainda assim está sujeito a falhas, pois pode ocorrer alguma alteração durante o processo de fabricação e passar imperceptível. Para cada tipo de projeto estrutural existe um fator de segurança adequado a ser seguido e cabe ao engenheiro projetista determinar qual o melhor ser utilizado. Para Norton (2013) pode considerar o coeficiente de segurança como uma medida de incerteza em relação aos modelos analíticos e teorias de falhas, ou seja, quanto menos dados conhecidos pelo projetista em relação ao material e suas propriedades mecânicas o Fator de Segurança (FS) pode ser maior.

A estrutura do protótipo de eficiência energética tem como função principal ser toda a estrutura rígida, manter a segurança do piloto, podendo ser até uma das partes mais importantes de todo o carro, já que os outros componentes também dependem dele. O chassi é tido como a base do projeto e uma vez que não se tem um bom chassi, pode comprometer todos os outros núcleos (departamentos especializados em cada sistema que compõem um protótipo). A construção de um protótipo é bastante desafiadora, pois é necessário levar em consideração bastantes aspectos como: peso do carro final, peso do piloto, ergonomia, visibilidade que o piloto deve ter e com todas essas necessidades projetar um veículo que seja resistente, leve e barato, características que nem sempre andam juntos.

Para que um protótipo tenha um bom desempenho além de uma segurança adequada para o piloto é interessante que estudos sejam realizados na seleção de materiais, para que tenha uma boa relação de custo-benefício, juntamente com sua resistência. Com base nas propriedades dos matérias que são fornecidas pelo fabricante e sabendo o modelo do chassi, pode-se começar a simular as possíveis cargas atuante nele e com isso poder ter uma visão global de como vai se comportar o chassi com essas forças.

O uso de elementos finitos, permite ao profissional da área a visibilidade e compreender como aquele projeto que ele está executando vai se comportar, podendo assim se tornar uma ferramenta muito importante. Para que se possa ter um trabalho de confiança é necessário que o usuário desse método tenha um conhecimento tanto teórico como prático, uma vez que não é apenas desenvolver o modelo e deixar o computador fazer o trabalho, onde Norton (2013) recomenda aqueles estudantes que pretendem trabalhar com projeto de máquinas que façam cursos sobre teoria e aplicação do FEA, pois é necessário ter o conhecimento interdisciplinar entre o método de elementos finitos e disciplinas bases como resistência e ciências dos materiais, além de um conhecimento mais aprofundado a este método.

No núcleo de projetos da equipe Coyote realiza-se diferentes estudos em seus protótipos, desde pesquisas à ensaios de resistência, para que assim possa ter resultados satisfatórios na análise computacional e na fabricação definitiva de um novo protótipo.

#### <span id="page-20-0"></span>**2 OBJETIVOS**

#### <span id="page-20-1"></span>**2.1 Objetivo Geral**

Analisar e comparar um chassi de eficiência energética por meio dos métodos elementos finitos a estrutura e o material utilizado em um protótipo de eficiência energética com cargas de trabalhos visando a melhor relação custo x benefício.

#### <span id="page-20-2"></span>**2.2 Objetivos Específicos**

- Revisar bibliografia de métodos dos elementos finitos e metodologia de projetos;
- Gerar o modelo do chassi em CAD 3D;
- Determinar as condições de contorno;
- Determinar os esforços que agem na estrutura;
- Especificar o tipo de material e perfil a ser utilizado na estrutura;
- Comparar modelo do chassi idealizado com o projeto melhorado;

#### <span id="page-21-0"></span>**3 JUSTIFICATIVA**

Com o pensamento em desenvolver modelos de protótipos em que eles pudessem ser mais eficientes o auxílio de gestão de projetos e analise por elementos finitos é de grande importância, uma vez que para se ter um bom protótipo é necessário avaliar e analisar algumas características como o peso do protótipo que pode ser um dos principais geradores do consumo de energia, pois quanto maior o peso maior será necessário mais energia para tira-lo da inercia.

O uso de ferramentas de gestão de projetos e do método de elementos finitos, são de grande importância, pois são meios que podem agilizar o processo e prever possíveis falhas. Com o uso da metodologia de projetos e cumprindo cada um de seus processos de elaboração e execução de qualquer que seja o projeto se torna mais fácil e ágil. O MEF tem grande importância no processo de fabricação de modelos estruturais que contenham atuação de cargas sobre ele, seja ele simples ou complexo, pois com ele o custo se torna menor uma vez que pode ser evitado o uso de ensaios mecânicos, onde seria necessário um gasto com material, pessoas especializadas e tempo, enquanto com o uso desse método pode ser evitado tudo isso e ter uma resposta instantânea. Comparado os dois procedimentos podemos entender a importância de cada um, pois quando se trata de ensaios mecânicos ele vai proporcionar um resultado em relação ao material a ser utilizado, enquanto a simulação computacional vai mostrar como o protótipo, seja ele qual for, comportara-se após fabricado.

Contudo fazendo o uso da gestão de projetos aliada ao método computacional é possível desenvolver protótipos mais eficientes mantendo a sua qualidade estrutural, com o uso dessas duas ferramentas, podendo assim agilizar o seu processo de fabricação, uma vez que haverá um planejamento antes da execução.

## <span id="page-22-1"></span>**4 REVISÃO BIBLIOGRÁFICA**

#### <span id="page-22-2"></span>**4.1 Método dos Elementos Finitos**

Para a soluções de vários problemas sendo os principais na área de engenharia, física e matemática aplicada é usado o método dos elementos finitos, pois ele é um método numérico que faz uma aproximação algébrica para solucionar as equações diferenciais (ordinárias e parciais). (MOLINA, 2010).

No problema estático de equilíbrio o objetivo é determinar os deslocamentos, como por exemplo no estudo de edifícios, barragens, pontes, ou qualquer solido de geometrias arbitrarias onde estejam sujeitos a ações exteriores (AZEVEDO, 2003).

As soluções proporcionadas pelo MEF permitem respostas exatas segundo Alves (2009), onde ele diz que essas respostas só podem ser conhecidas em alguns casos que saem do comum, essas respostas são elas referentes a deslocamento, deformação e tensão onde elas são representadas em todos os nós.

Na Figura 4.1 Alves (2009) representa esquematicamente os dois grandes diagramas que podem ser seguidos na solução dos problemas anteriormente levantados:

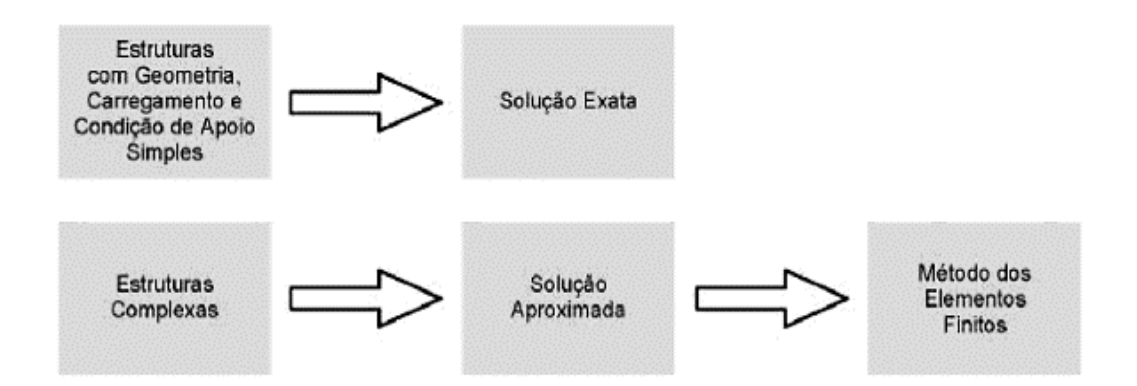

Figura 4.1 – Representação das soluções dos problemas estruturais (ALVES, 2009)

<span id="page-22-0"></span>O método de deslocamento apresenta uma maior simplicidade e uma maior versatilidade quando se comparado aos métodos de equilíbrio, método híbridos e o misto, todos esses podem fazer parte da base de formulação do MEF (AZEVEDO, 2003).

Em relação a analise matricial de estruturas reticulares, VAZ (2011) afirma que essa análise sistematizou o método de deslocamento clássico e assim acaba unificando diferentes tipos como por exemplo as de treliças planas, vigas e grelhas, sem falar que também é possível fazer uma análise em estruturas que se encontram em planos espaciais como os pórticos que podem ser estudados tanto eles sendo planos como espaciais.

Para que se tenha resultados de analises pelo MEF via softwares de forma que eles sejam exatos, para Norton (2013) os usuários desses programas tenham uma compreensão de como utilizar essa ferramenta, pois assim possa obter resultados onde não contenham erros grosseiros.

Durante um projeto de estrutura é imprescindível que haja estudos durante o seu processo de ideação e consequentemente haverá modificações em suas características, isso ocorre pelo motivo de se alcançar objetivos para que se tenha uma solução satisfatória e assim seja viável tanto em termos econômicos, como em pré-requisitos funcionais e de regulamentos (AZEVEDO, 2003).

Segundo Souza (2003) citado por Melconian (2014) o MEF tem como objetivo dividir o domínio, ou seja, dividir um volume, uma peça em diversas partes, criando assim sub-regiões com geometrias simples que podem conter formato de triangulo, quadriláteros, cúbicos, etc., que está sendo ilustrado na Figura 4.2. Na engenharia é bastante comum usar essa ideia, pois ela tenta resolver problemas complexos, subdividindo-o em diversos problemas mais simples de modo que se obtenha a solução do problema.

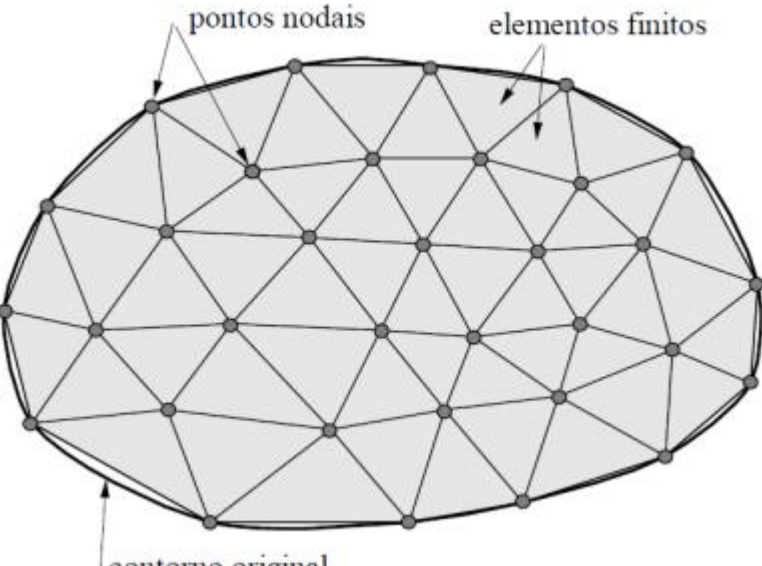

contorno original

Figura 4.2 – Malha triangular plana (SOUZA, 2003)

<span id="page-23-0"></span>Dependendo do problema a qual pretende-se solucionar segundo Melconian (2014) existe diversos tipos de elementos como por exemplo (unidimensional, bidimensional ou tridimensional) e cada um desses tipos de elemento é indicada para a resolução de um problema, podendo variar o tipo de dimensão e suas formas geométricas, que pode ser vista na Figura 4.3.

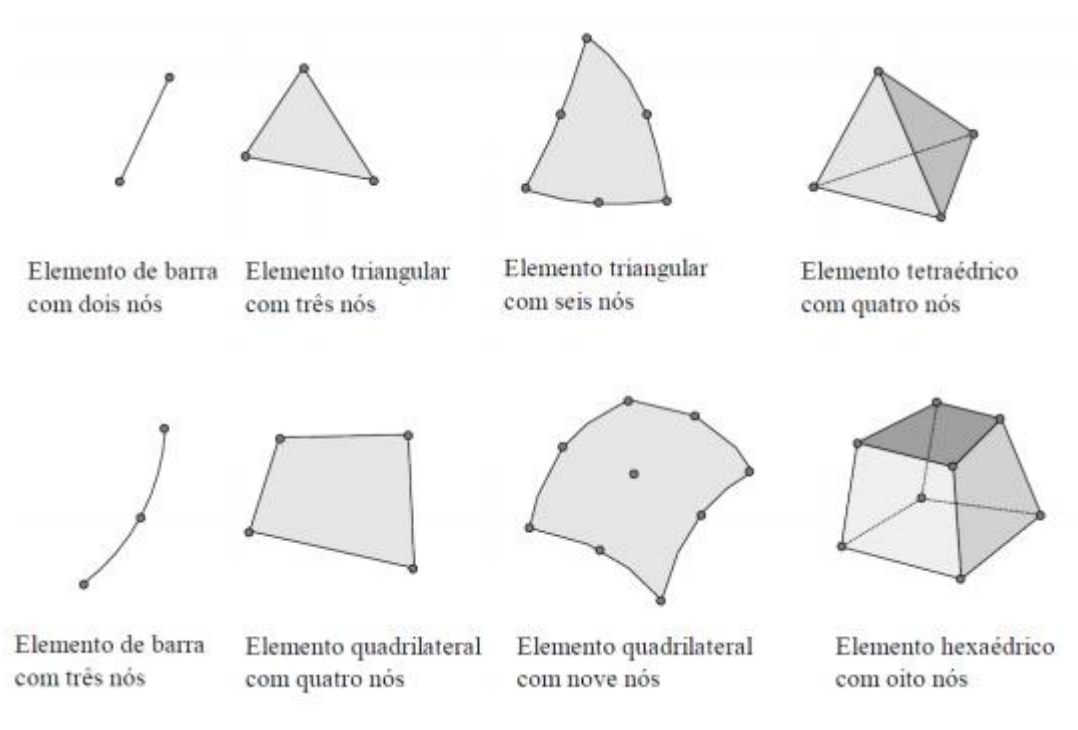

Figura 4.3 – Diferentes tipos de elementos finitos (SOUZA, 2003)

<span id="page-24-0"></span>Existe diferentes tipos de elementos como pode ser visualizado na Figura 4.3, onde Souza (2003) representa 4 modelos de elementos e seus respectivos nomes e formatos. No estudo estático realizado no SolidWorks© foi utilizado o método dos elementos tipo viga ou elemento de barra, onde ele tem como características dois nós.

O elemento tipo viga tem como característica ser resistente a cargas axiais, de curvatura, cisalhamento e de torção, tais informações foram obtidas na página help do SolidWorks©, onde a Dassault Systemes (2017) explica com o auxílio da Figura 4.4, que esse tipo de estrutura é modelada com os elementos de viga e afirma ainda que se for utilizado os elementos tipo treliça nessa estrutura ela virá a falhar, uma vez que não há um mecanismo que transmita as cargas que são aplicadas horizontalmente para os suportes, diferente dos elementos de viga que fazem essa transmissão ao suporte.

<span id="page-24-1"></span>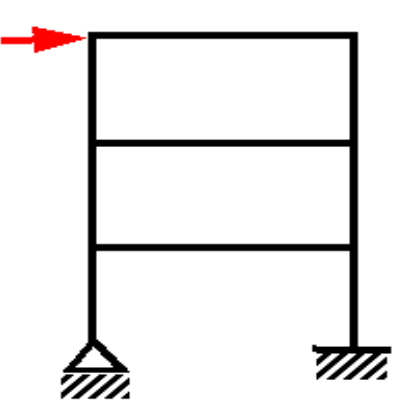

Figura 4.4 – Modelo de estrutura de análise com o uso dos elementos tipo viga (DASSAULT SYSTEMES,

Uma definição para o elemento de viga segundo Dassault Systemes (2017) é que esse elemento requer uma definição de corte transversal exato, onde dessa forma o software possa calcular eixos neutros, distancias das fibras extremas até os eixos neutros e os momentos de inercia. As tensões nela aplicadas podem variar dentro do plano de seção transversal e ao longo da viga. Algo importante que pode ser analisado também quando se estuda o elemento de viga é que quando se analisa uma viga 3D onde tem características como seção transversal A, presente na Figura 4.5 a, onde representa o modelo de uma viga em 3D, nela os elementos podem ser exibidos de duas maneiras ou na geometria real Figura 4.5 b, ou como cilindros ocos Figura 4.5 c.

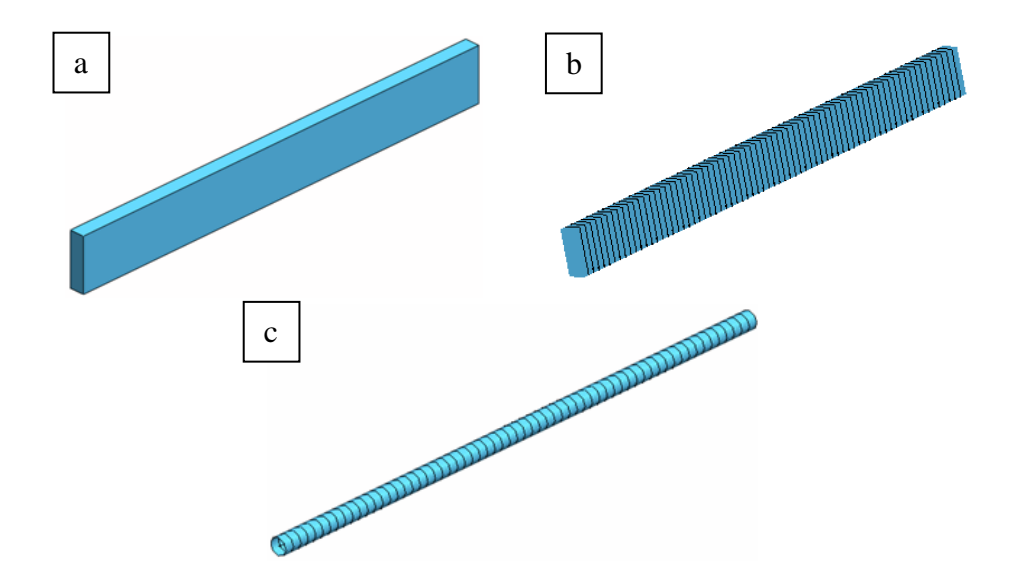

<span id="page-25-0"></span>Figura 4.5 – Viga em 3D. (a) Geometria 3D; (b) Malha na geometria da viga; (c) Malha em cilindros (cada cilindro oco é um elemento) (DASSAULT SYSTEMES, 2017).

Na Figura 4.5 é representada uma viga 3D e as formas que ela pode aparecer ao ser criada a sua malha, sendo representadas na Figura 4.5 b e 4.5 c.

#### <span id="page-25-1"></span>**4.1.1 Matriz de Rigidez dos Elementos**

Melconian (2014) faz uma analogia com a lei de Hooke, ele explica que quando uma estrutura é constituída por apenas um elemento e fixada por apenas um nó, existe um deslocamento U causado por uma força externa F que causa um deslocamento linear e proporcional a força, dessa forma como a estrutura é igual ao elemento acaba que ambos tem a mesma rigidez.

Na Equação 4.4 está sendo expressa a Lei de Hook.

$$
F = K \tag{4.4}
$$

Onde  $K = k$ , k sendo a constante elástica de uma mola qualquer, sendo ela também a rigidez da estrutura (MELCONIAN, 2014).

Nota-se que se conhecida a força aplicada na estrutura e a sua rigidez, a resposta será um componente do deslocamento, expresso na Equação 4.5.

$$
U = F/K \tag{4.5}
$$

Para melhor expressar as forças externas e todos os deslocamentos nodais é melhor expressa-los em notação matricial, pois existem muitos componentes de deslocamento e rigidez nas estruturas reais, sendo assim a Equação 4.6 representa a notação matricial (MELCONIAN, 2014).

$$
\{F\} = [K].\{U\} \tag{4.6}
$$

Onde:

{F}: Vetor com todas as cargas nodais;

[K]: Matriz de rigidez da estrutura;

{U}: Vetor com todos os deslocamentos nodais.

#### <span id="page-26-0"></span>**4.1.2 Malha**

No estudo por elementos finitos uma das etapas bastante importante neste método é a malha, pois para Norton (2013) para se alcançar melhores resultados em uma análise 3D é recomendado gerar uma malha que contenha uma combinação entre elementos hexaedros de 8 nós e prismáticos com 6 nós, outra maneira também de se obter bons resultados seria aumentando a ordem dos elementos tetraédricos, porém isso aumentará o tempo de processamento.

GIL (2015) define a malha como uma representação dividida dos elementos de um determinado elemento de estudo, isso ocorre por causa das equações que por ela são feitos o levantamento de vários pontos, então a precisão da malha se torna dependente da modelagem, da sua forma de geração e de outros recursos que serão adotados durante a simulação tudo isso afetará a precisão da qualidade da malha.

Existem três formas básicas de ser gerada uma malha, Shigley (2016), diz que uma malha pode ser gerada por meio manual que era bastante usada no início dos estudos por elementos

finitos, e atualmente é raramente usados pelo fato de ser um método muito trabalhoso, quando comparado aos demais desenvolvidos como é o caso da geração semiautomática de malha, que tem como característica o uso de algoritmos computacionais que permite ao analista definir as regiões que gera malha, por isso ela é semiautomática. Quando se trata de geração de malha automática existe softwares especializados nessa função, onde eles a geram toda automática e existe alguns casos de que eles mesmo refinam amalha automaticamente sem a interferência do analista, um exemplo de como se comporta a malha automática está presente na Figura 4.6.

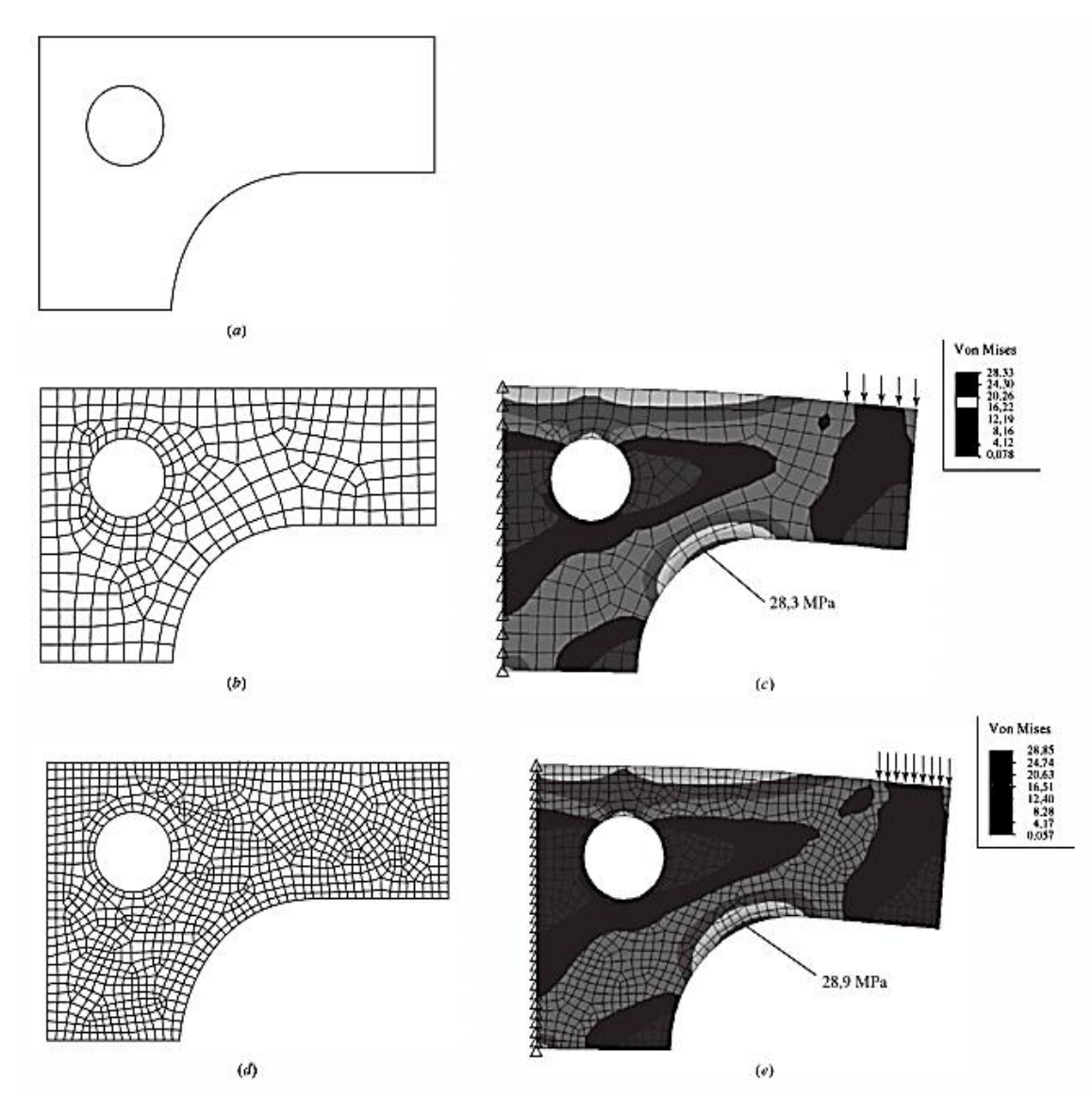

<span id="page-27-0"></span>Figura 4.6 – geração automática de malha para um modelo de chapa. (a) Limites do modelo; (b) malha automática com 294 elementos e 344 nós; (c) defletida (em escala exagerada) com contorno de tensão; (d) malha automática com 1008 elementos e 1096 nós; (e) defletida (em escala exagerada) com contornos de tensão (SHIGLEY, 2011).

Tendo em vista a Figura 4.6, pode-se observar que a medida em que a malha é refinada o seu resultado é mais preciso. A precisão vai até um certo ponto, como é conhecida como

convergência da malha, ou seja, chega-se a um determinado momento que não é mais viável refinar a malha, uma vez que o resultado não ocorrerá mais mudanças consideradas.

Para que uma solução seja tida como convergida, ou seja, foi refinada o suficiente para proporcionar resultados com maior precisão, Norton (2013) diz que se refina uma malha a partir de um certo tamanho dela, pois a partir desses primeiros dados obtidos é possível verificar as regiões com maiores tensões e assim aplicar um uma redução em seu tamanho. Para se ter certeza se a malha está refinada o bastante após diversas analises basta observar os resultados das tenções que segundo Norton (2013), após determinado ponto as mudanças começam a ser mínimas, como pode ser visto na Figura 4.7 e assim o resultado de um determinado ponto quando se é analisado tem uma característica de uma curva, pois a medida que se tem um melhoramento da malha a cada simulação os resultados vão se aproximando do real, até chegar a um ponto que a solução convirja.

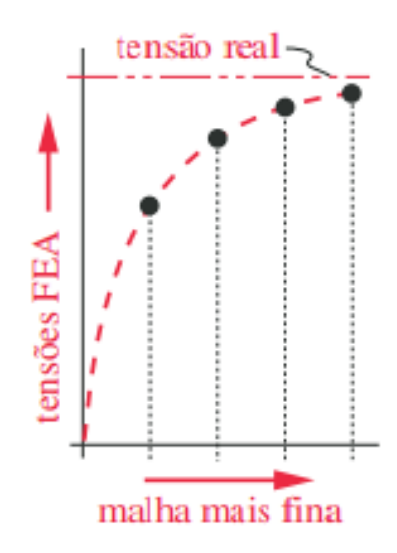

Figura 4.7 – gráfico do resultado do refino de malha (NORTON, 2013)

#### <span id="page-28-1"></span><span id="page-28-0"></span>**4.1.3 Condições de Contorno**

Em relação as condições de contorno (CC), Norton (2013) afirma que são elas as responsáveis pela representação realística das restrições que compõem uma estrutura, ou seja, a forma como está estrutura pode ser engastada se está da forma correta, ou mesmo de como é feita a distribuição de cargas que agem sobre a peça a ser estudada no MEF. Por isso a CC faz total diferença ao se obter a solução, pois a partir dela poderá se obter uma solução razoável.

Para Shigley (2016) uma das partes mais difíceis da modelagem precisa é a definição das condições de contorno, pois está especificando restrições o que torna uma tarefa relativamente fácil de se cometer erros, podendo eles serem de omissão ou má interpretação do projeto.

#### <span id="page-29-0"></span>**4.1.4 Aplicação**

O método de elementos finitos pode ser aplicado em diferentes ramos da engenharia, como por exemplo na fabricação de chassis automotivos.

A utilização do MEF é amplamente utilizada no meio industrial no desenvolvimento de chassis veiculares, uma vez que com o uso de softwares de analises estruturais por meio da modelagem numérica reduz os custos e acelera a fase de projetos e assim gerar projetos mais eficientes, reduzindo os esforços na fabricação dos protótipos (SOARES, 2012).

Com o uso de programas que fazem o uso do MEF, faz com que a simulação dos esforços durante o trabalho realizado nos componentes mecânicos estruturais de um veículo seja mais fácil, pois se fosse usar o método analítico para fazer essa avaliação se tornaria complexo, pois seria necessário fazer o uso de diversas equações diferenciais (BOYNARD, 2018).

#### <span id="page-29-1"></span>**4.2 Tensão e Deformação**

Quando se projeta é muito importante ter conhecimento de como irá se comportar a estrutura de um determinado produto, Beer (2015) diz que para saber se uma estrutura irá falhar quando se é aplicadas as cargas externas, faz-se a determinação principalmente das tensões.

#### <span id="page-29-2"></span>**4.2.1 Tensão**

A tensão pode ser definida como o resultando das ações de cargas externas que estão sendo aplicadas em uma determinada área de algum componente mecânico, a sua direção depende das direções das cargas atuantes, ou seja, tensões que são provenientes de tração,

compressão ou flexão ocorrem perpendicular à área da seção transversal (conhecidas como tensão normal). As tenções de cisalhamento são provocadas por torção e cisalhamento que atuam na área tangencial (BENTO, 2003). Na Figura 4.8 que representa como essas tensões são dispostas em uma determinada peça.

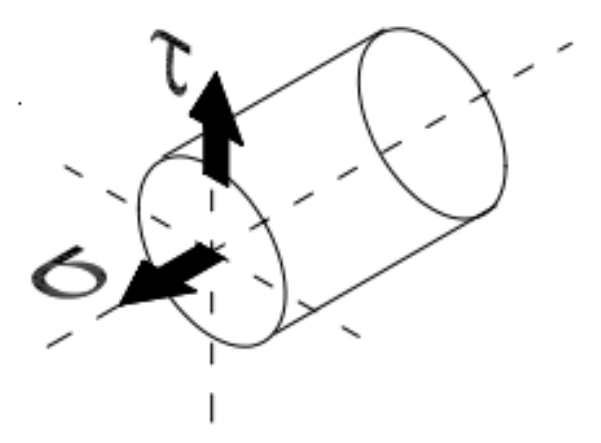

<span id="page-30-0"></span>Figura 4.8 – Representação das direções de atuação das tensões normais (σ) e tangenciais (τ). Observe que a tensão normal (σ) atua na direção do eixo longitudinal, ou seja, perpendicular à secção transversal, enquanto que a tensão de cisalhamento (τ) é tangencial à secção transversal da peça. (BENTO, 2013)

As reações de apoio são as forças de superfície que se desenvolvem nos apoios ou pontos de contatos, de modo geral Hibbeler (2010) explica que pode-se determinar os tipos de reações de um apoio imaginado como por exemplo se o apoio impedir o movimento em uma determinada região, então uma força de reação existe naquela direção.

Beer (2015) diz que a tensão normal em um elemento sob carga axial, pode ser descrita como na Equação 4.7:

$$
\sigma = \frac{P}{A} \tag{4.7}
$$

Onde pode ser observado que a tensão  $\sigma$  pode ser obtida a partir da divisão de P que é a resultante das forças internas distribuídas em uma seção transversal pela área que é A.

#### <span id="page-30-1"></span>**4.2.2 Deformação**

A deformação pode ser descrita como uma mudança no comprimento de uma um segmento de reta, ela podendo ser a deformação normal que é o alongamento ou contração em uma reta, podendo ser descrita na Equação 4.8 (HIBBELER, 2010).

$$
\epsilon_{m\acute{e}d} = \frac{\Delta s' - \Delta s}{\Delta s} \tag{4.8}
$$

Onde Δs é o comprimento original e Δs' o comprimento após a deformação de um segmento de reta, ou seja, uma análise unidimensional. A outra forma de um corpo deformar é por meio da deformação por cisalhamento, onde ela ocorre no ângulo localizado entre dois segmentos de reta, que inicialmente eram perpendiculares (HIBBELER, 2010), onde na Equação 4.9 representa o comportamento dessa deformação.

$$
\gamma_{nt} = \frac{\pi}{2} - \lim_{\substack{B \to A \text{ ao longo de } n}} \theta'
$$
\n(4.9)

A Equação 4.9, pode ser melhor analisado na Figura 4.9, onde ela demonstra como um corpo fica deformado e um sem deformação, Hibbeler (2010), afirma que na Figura 4.9 a, considerando-se um seguimento de reta AB e AC, onde ambas são originadas ao longo dos eixos n e t, no entanto quando ocorre a deformação Figura 4.9 b, tem as extremidades da reta deslocadas e assim a reta transforma-se em uma curva, tendo um ângulo em A que é o  $\theta'$ .

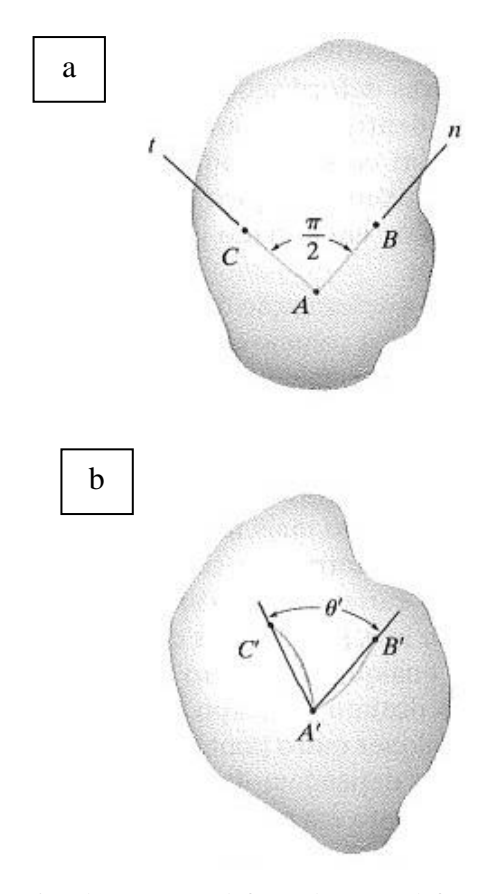

<span id="page-31-0"></span>Figura 4.9 – Comparativo de um corpo deformado e sem deformação. (a) Corpo não deformad; (b) corpo deformado (Hibbeler, 2010)

#### <span id="page-32-0"></span>**4.3 Projetos**

Para Candido (2012) o gerenciamento de projetos é um tema que já vem sendo estudado a cerca de 60 anos, por isso até os dias atuais ainda muito se ouve sobre ele, no entanto o gerenciamento não é algo miraculoso, que vai proporcionar uma solução de todos os problemas de organizações de projetos, mas sim um meio de auxiliar e proporcionar um caminho a ser seguido para se facilitar o seu andamento.

A entidade responsável que congrega os profissionais das áreas de gerenciamento de projetos é conhecida como PMI (Project Management Institute PMI)*,* que segundo ela cada projeto é único, pelo fato de que as atividades de cada um não ser rotineira e sim exclusivas de cada projeto para chegar ao objetivo final.

Segundo Vargas (2005) citado por Reis (2011) diz que o gerenciamento de projetos tem como características desenvolver um conjunto de habilidades uma vez que ele contém um conjunto de ferramentas que proporciona esse conhecimento e capacidades individuais que tem como objetivo controlar eventos que não são repetitivos, únicos e complexos isso dentro de um cenário que existe objetivos pré-determinados como o tempo, custo e qualidade do projeto.

Para ajudar na organização e a enfrentar "problemas não estruturados" foram definidas muitas metodologias de projetos, que tem como essência exercício de criatividade para resolver esses problemas, ou seja, são casos em que a definição desses problemas são vagos e consequentemente existem muitas soluções para a suas soluções (NORTON, 2013).

O ato de projetar é estabelecer planos, onde eles tem como objetivo a atender a necessidades especificas ou resolver problemas e Shigley (2016) ainda diz que se o plano é a criação de algum produto, logo ele terá que possuir características onde ele seja confiável, funcional, competitivo, além de que esteja apto a ser usado, fabricado e comercializado.

O ato de projetar segundo Pahl (2005) é compreendido pela psicologia do trabalho como sendo uma atividade intelectual e criativa, que para ser executada é necessário que o profissional dessa área tenha conhecimentos nas áreas de matemática, física, química, mecânica, termodinâmica, mecânica dos fluidos, eletrotécnica, além dessas matérias básicas ele também deve desenvolver conhecimentos em ciências dos materiais e ciências de projetos, bem como ter noções da tecnologia da produção.

Para Candido (2012), menciona em sua obra literária que o gerenciamento de projetos, é um mecanismo onde visa o desenvolvimento organizado de processos, onde visam ser executado com qualidade, preço e prazo competitivo.

#### <span id="page-33-1"></span>**4.4 Especificações de um Protótipo de Eficiência Energética**

Um protótipo de eficiência energética possui características bastante especificas, que variam desde a quantidade de rodas até mesmo em suas dimensões, para especificar essas normas a Shell Eco-Marathon, divulga um edital todos anos especifico para cada competição.

Segundo a Shell (2019), o chassi de um protótipo não pode ultrapassar a sua altura máxima de 1m, largura mínima de 50cm e a sua relação altura/largura = 1,25m, não podendo ultrapassar esse valor, ela também diz que o entre eixo deve ser de até 1m e não pode ultrapassar uma largura de 1,3 m, comprimento de 3,5m e o protótipo todo montado não pode ultrapassar os 140kg.

Uma norma a qual a Shell (2019) é bastante restrita é em relação a segurança do piloto, pois ela exige que toda a estrutura suporte no mínimo 700N de carga distribuída em cada barra, exigindo também uma zona de deformação sendo a frontal de 100mm, e as laterais e superior de 50 mm. Uma ergonomia viável para o piloto também é exigido pela Shell (2019), onde não é permitido que o piloto dirija o veículo completamente deitado, também não é permitido que o pescoço do piloto seja forçado dentro da cabine do protótipo. Na Figura 4.10, tem-se uma visão do design de alguns protótipos que fizeram parte da Shell Eco-Marathon em 2017.

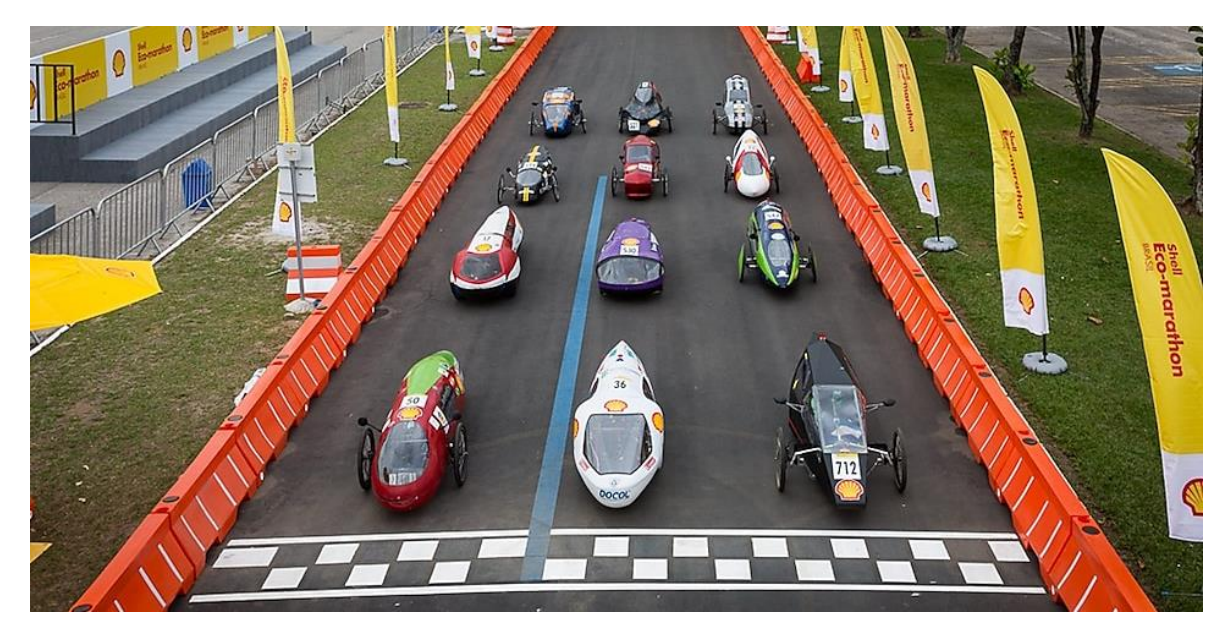

Figuara 4.10 – Carros alinhados para fotografia no primeiro dia de Shell Eco-marathon Brasil no Riocentro, Rio de Janeiro (SHELL, 2017)

<span id="page-33-0"></span>Como pode ser visto na Figura 4.10, alguns dos diversos modelos de protótipos de eficiência energética contam com características de design bastante especificas.

#### <span id="page-34-1"></span>**5 MATERIAL E METODOS**

A metodologia que foi utilizado nesse trabalho esta presente na Figura 5.1, onde está representado as etapas que foram necessárias para a idealização do modelo de chassi EV-03, podendo ser dividida em 8 etapas que envolve desde o planejamento de como seria distribuída as tarefas para a obtenção de um novo modelo de chassi, onde é nessa etapa que se selecionou qual a metodologia de projetos seria usada para o desenvolvimento deste modelo. Na definição de parâmetros foi-se analisado as regras que são exigidas na Shell eco-maraton, para que em seguida seja feito o dimensionamento do chassi e com isso poder fazer a modelagem em CAD para que possa só assim possa ser feita a seleção de materiais, pois dessa forma poder fazer analises computacionais onde o computador usado consta com suas especificações presentes no apêndice A, e possíveis melhoramentos até que chegue na fabricação de um novo modelo de chassi.

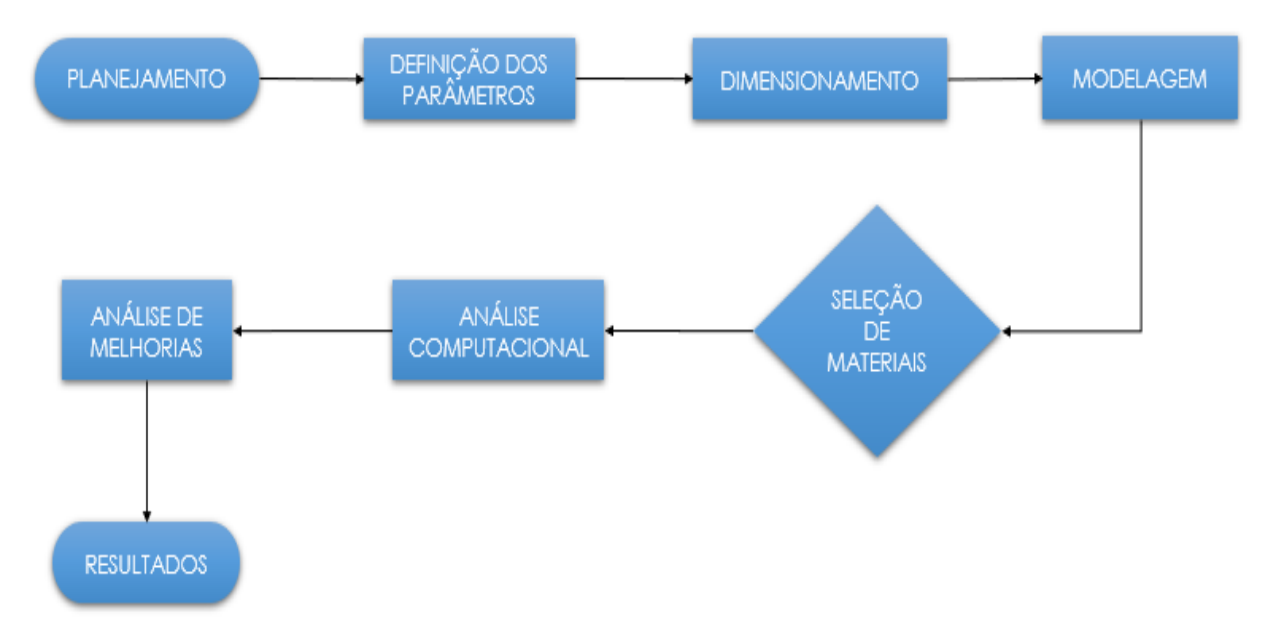

Figura 5.1 – Fluxograma da metodologia utilizada no trabalho

#### <span id="page-34-0"></span>**5.1 Planejamento**

Existe na literatura de gerenciamento de projetos diversas metodologias e uma delas é citada por Norton em seu livro projeto de máquinas uma abordagem integrada, que é dividida em 10 etapas como pode ser vista na Quadro 5.1.

| <b>Etapa</b> | Descrição da Etapa           |  |  |  |  |
|--------------|------------------------------|--|--|--|--|
| 1            | Identificação da Necessidade |  |  |  |  |
| 2            | Pesquisa de Suporte          |  |  |  |  |
| 3            | Definição dos Objetivos      |  |  |  |  |
| 4            | Especificações de Tarefas    |  |  |  |  |
| 5            | Síntese                      |  |  |  |  |
| 6            | Análise                      |  |  |  |  |
| 7            | Seleção                      |  |  |  |  |
| 8            | Projeto Detalhado            |  |  |  |  |
| 9            | Protótipo e Teste            |  |  |  |  |
| 10           | Produção                     |  |  |  |  |

<span id="page-35-0"></span>Quadro 5.1 – Metodologia de Projetos (Norton, 2013)

As etapas listadas a cima são de grande importância, pois com ela é possível se ter mais controle de como vai ser o projeto e de certa forma uma rapidez e uma confiabilidade no protótipo final, pois cada uma dessas etapas, conta com uma característica especifica.

- Na primeira etapa, conhecida como **Identificação da Necessidade**, é nessa etapa que são expostas as necessidades básicas, definindo assim uma vaga situação do problema;
- A etapa de **Pesquisa de Suporte** é nela que se tem o conhecimento completo do problema, pois nesta etapa é definido o problema ao qual deve ser resolvido;
	- O **Objetivo** é nessa etapa que se tem uma forma mais razoável e realista da situação real do problema a ser solucionado, esta é a etapa 3;
- A etapa 4, ou **Especificação de Tarefas** é nela que é criado um conjunto detalhado das tarefas que especificas que possam fechar e limitar o alcance do problema;
- Na **Síntese**, é a etapa que se tem a maior procura por projetos sem a preocupação se ele será caro ou não tenha uma qualidade tão boa;
- Etapa 6 é a de **Análise**, sendo essa a responsável por fazer uma filtragem da etapa anterior, ou seja, ela consiste em verificar cada projeto sugerido por meio de análise do FEA na síntese e selecionado aqueles que são mais viáveis;
- **Seleção**, sendo a etapa 7, sendo está a responsável por indicar a solução mais promissora, ou seja, aquela que tem o melhor custo x benefício, para que apenas assim, possa passar para a fase seguinte;
- Após ter passado por todos esses passos, inicia-se o **Projeto Detalhado**, após um projeto ser aceito na etapa 7, pode-se agora começar um projeto detalhado, é nessa fase que os

croquis de engenharia são feitos, bem como fornecedores são identificados, as especificações da fabricação são definidas, bem como outros detalhes;

- No passo 9, é começado a se pensar a fabricação daquele projeto e para que os detalhes dele sejam revistos é construído pela primeira vez como um Protótipo;
- A última etapa é aquela à qual é a fase final, onde o projeto já passou por todas as etapas anteriores e assim foi chegado a concluso de que aquele projeto será o melhor, esse passo é conhecido também como **Produção**.

#### <span id="page-36-1"></span>**5.1 Modelo CAD**

Fazendo uso da metodologia de projetos que Norton (2013) sugere, a primeira etapa é identificada e dado início ao novo projeto que tem como base no protótipo já produzido pela equipe Coyote da UEMA presente na Figura 5.2 que a partir daí é projetado um novo modelo de chassi, com o objetivo de reduzir peso, uma vez que esse é um dos fatores de grande importância na economia de um protótipo. Uma relação bastante complexa de se trabalhar é a relação entre peso, resistência e custo já que nem sempre é possível ter um baixo custo com uma massa pequena e alta resistência.

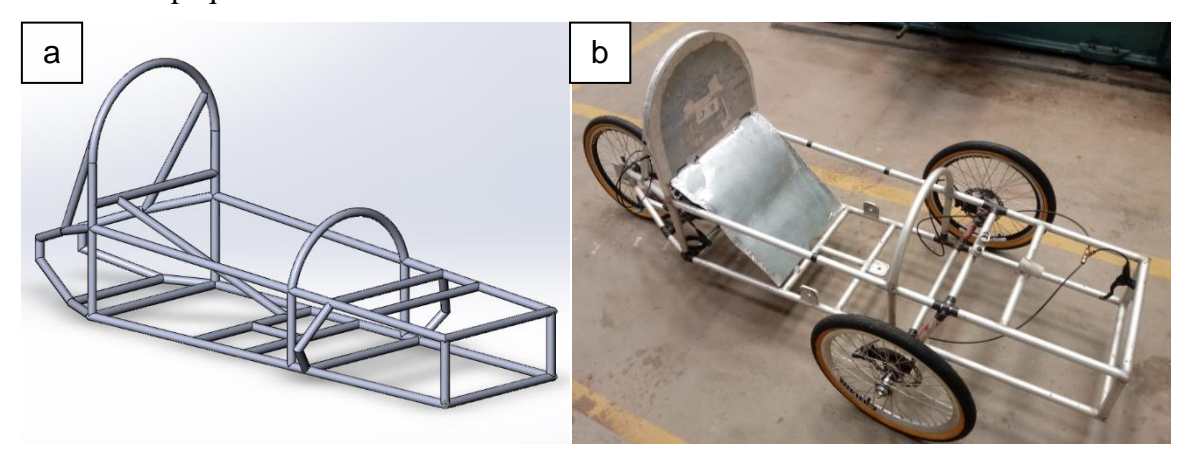

Figura 5.2 – Chassi EV-01. (a) projeto do chassi em CAD; (b) protótipo do chassi EV-01

<span id="page-36-0"></span>Para poder começar a projetar um novo chassi é necessário passar por várias etapas, pois ele tem que seguir diversos critérios de segurança e ergonomia, tanto exigidos por normas da competição Shell Eco-Marathon, como as propostas pelo núcleo de projetos que tem como função projetar um carro que seja tanto seguro como ergonomicamente viável para o piloto. A parte de ergonomia em um carro de eficiência energética por vezes é deixado um pouco de lado, para que se consiga fazer um projeto aerodinamicamente bom, porém a equipe tem uma preocupação nesse quesito uma vez que está ligado também com a segurança do piloto em caso de possíveis acidentes.

O modelo em CAD de um protótipo é a maneira mais fácil e rápida de ter uma visão de como ficará a peça final e com isso existe diversos métodos onde pode fazer com que o trabalho do projetista seja o mais eficaz possível, como o que foi utilizado para fazer o protótipo EV-03, em pesquisas de como se projetar um chassi ideal para o piloto, falando tanto em quesitos ergonômicos como em de segurança e campo de visão. O método que foi aplicado consiste em tirar uma foto em perfil do piloto e em escala 1:1 adicionar ao projeto CAD, como pode ser visto na Figura 5.3.

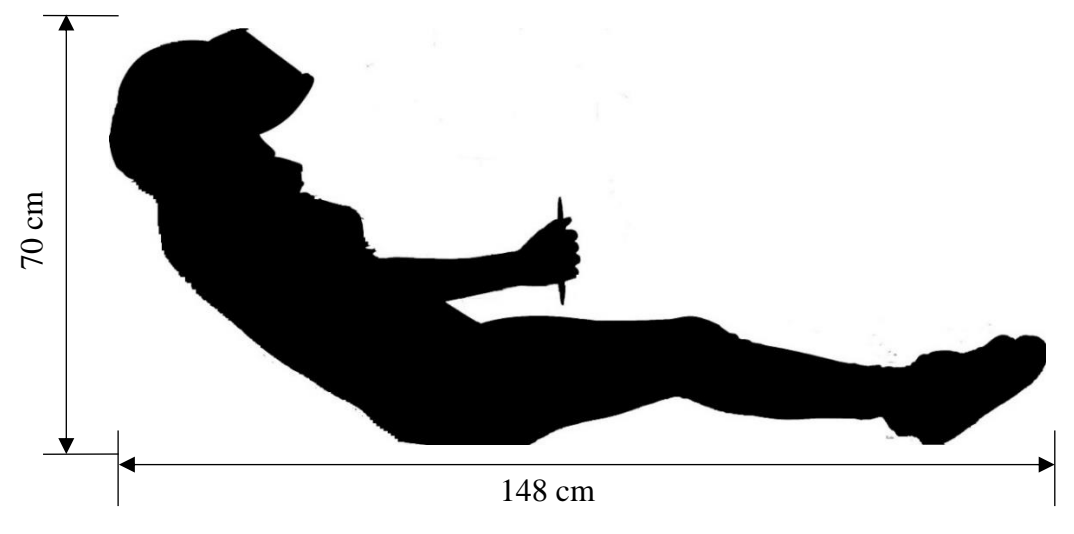

Figura 5.3 – Imagem de perfil do piloto na posição mais confortável

<span id="page-37-0"></span>Na Figura 5.3 foi pedido ao piloto ficar na posição que ele se achasse mais confortável dentro das dimensões de um protótipo de eficiência energética, com isso é tirada as medidas tanto de comprimento como de altura e com isso é inserida a imagem recortada no formato png no software SolidWorks© como visto na Figura 5.4.

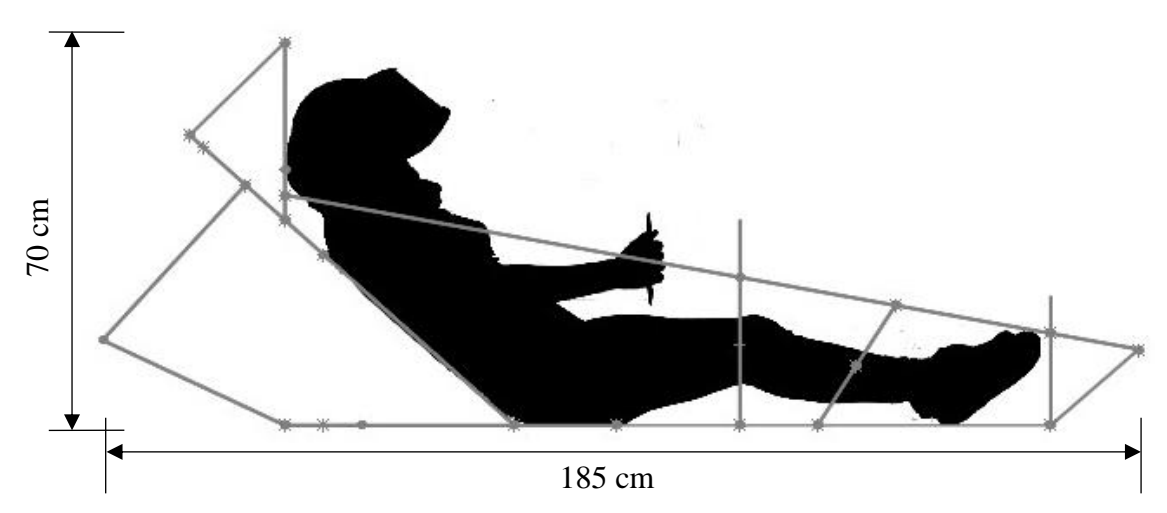

<span id="page-37-1"></span>Figura 5.4 – Projeto em linhas do Chassi EV-03

Na Figura 5.4 é possível observar como vai ficar desposto as barras do chassi de acordo com as dimensões do piloto, como esse método não conta com uma alta precisão para se ter certeza das dimensões exatas existe um fator de erro inserido no projeto, onde visa conter um chassi com a menor quantidade de erros no dimensionamento possíveis. Durante essa etapa o chassi está todo em linhas, pois ainda está sendo definida as dimensões e acomodando as barras de modo que não se tenha um ganho de peso ou perda de resistência estrutural, após essa etapa se obtém o modelo em 3D do chassi, como na Figura 5.5.

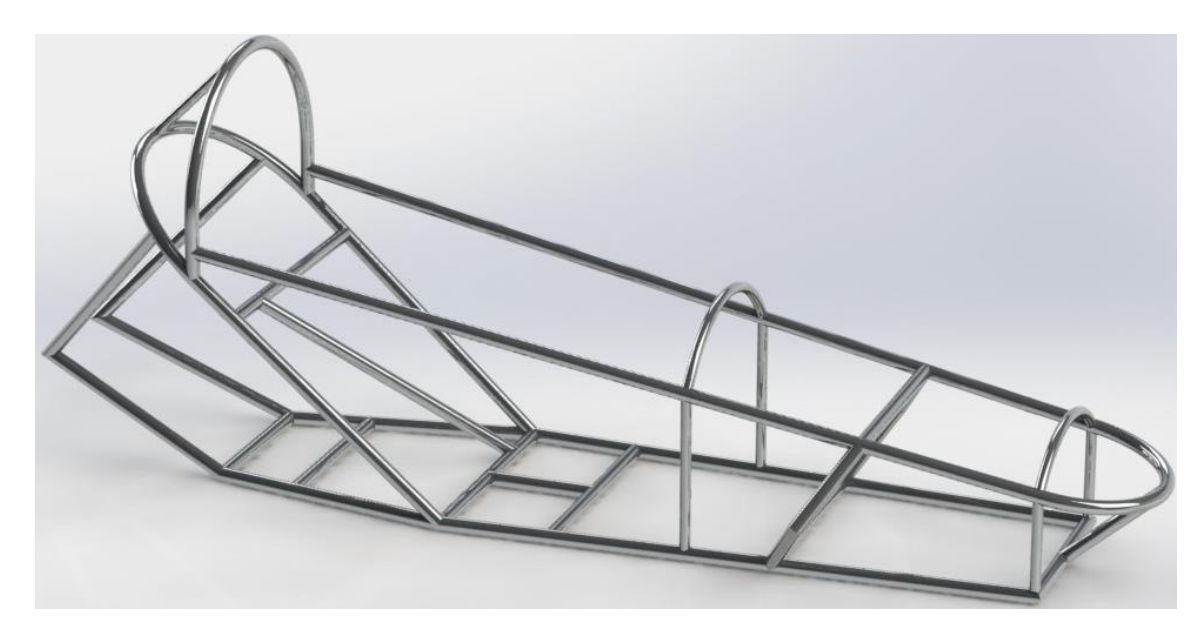

Figura 5.5 – modelo do chassi EV-03 em CAD 3D

<span id="page-38-0"></span>Na Figura 5.5 observa-se o modelo final em CAD do protótipo de eficiência energética da equipe Coyote, foi chegado a este modelo com o uso do método presente na Figura 5.4, pois com a foto do perfil do piloto, se torna mais fácil projetar um chassi que seja ergonomicamente viável para o piloto e que não tenha em sua construção erros muitos grosseiros de modo que tenha que refazer o modelo. Mesmo o método não sendo tão preciso e mesmo contendo possíveis erros durante processo de fabricação é possível minimiza-los com essa técnica.

#### <span id="page-38-1"></span>**5.2 Condições de Contorno**

O estudo de elementos finitos é aplicado após projetar um modelo de chassi em CAD, seguindo todas as etapas a cima ditas, com o uso desse método é possível analisar como a estrutura irá se comportar com a carga de projeto que irá atuar sobre uma estrutura. Para que possa ser feito um estudo de forma adequada é necessário que faça a aplicação de forças de forma adequada, bem como o uso de uma boa malha, ou seja, que essa malha venha a convergir.

Para começar a simulação, é necessário seguir passos como distribuir as cargas que atuam na estrutura, os pontos que serão engastados e determinar de forma aproximada os valores das cargas, onde deve ser especificado as condições de contorno onde serão feitos os estudos, como está representada na Figura 5.6.

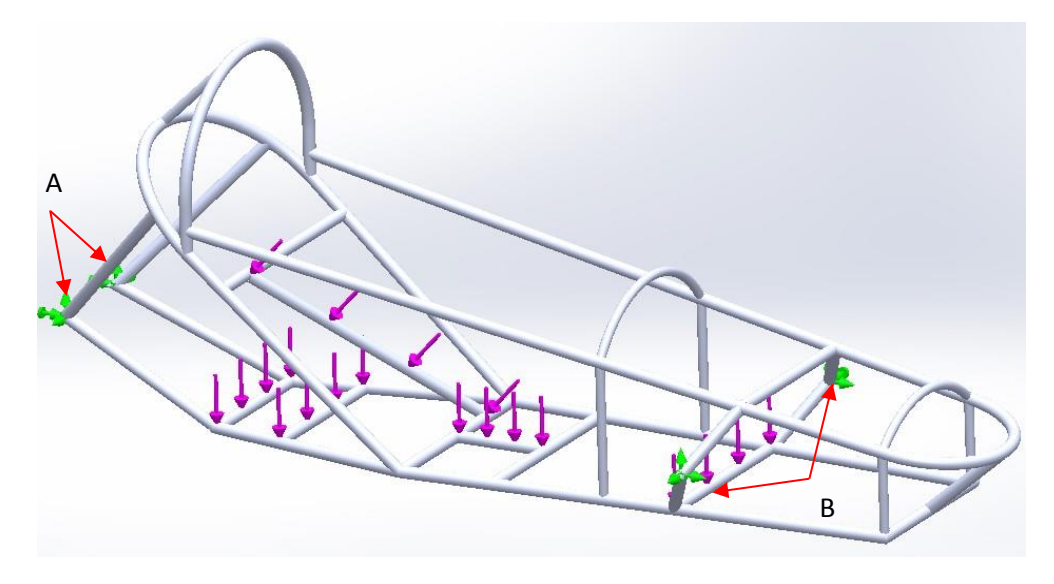

Figura 5.6 – Condições de contorno do chassi EV-03

<span id="page-39-0"></span>Com base na Figura 5.6 está especificando as condições de contorno da estrutura e nas áreas em destaques identificadas com setas e a letra A e B, representam as partes estruturais do chassi que ficam fixada as rodas e por isso elas foram travadas no momento de fazer a simulação, de modo que o software entenda que essas regiões são fixas.

![](_page_39_Figure_5.jpeg)

<span id="page-39-1"></span>Figura 5.7 – Representação da distribuição das forças aplicadas na estrutura

Na Figura 5.7 está sendo identificada as regiões onde as forças são distribuídas por toda a estrutura do chassi, na região identificada pela letra "D" é onde vai ficar fixado o motor elétrico que contém um peso de 3 kg, enquanto na "E" o piloto irá sentar, como a média dos pilotos é em torno de 50 kg e por uma segurança para se manter uma margem de segurança se aplica uma carga de 700N, que é distribuída entre o acento e o encosto das costas "F", onde o piloto fica encostado e na "G" é uma barra que faz parte não apenas da região de suportar apenas o peso do piloto, mas ela tem uma função fundamental nessa área, uma vez que compõem o sistema de direção e juntamente com mais 5 barras faz com que esse sistema se torne seguro.

Para que haja a convergência dos resultados é necessário que a malha seja refinado até que isso aconteça, porém quando se quer saber se o projeto é viável ou não, segundo Norton (2013) Em um processo de idealização de um produto se torna melhor ter resultados precoces, mesmo com baixa precisão, do que perder tempo para descobrir mais tarde que o produto será inviável. Quando se define o projeto, pode-se gastar mais tempo para gerar uma malha melhor e obter resultados satisfatório.

Na Figura 5.8 pode ser observado uma malha mais simples, ela foi gerada automaticamente pelo software Solidworks© e com esse primeiro resultado é possível ter uma noção de como a estrutura irá se comportar e se o projeto é viável.

![](_page_40_Figure_3.jpeg)

Figura 5.8 – Malha gerada automaticamente pelo SolidWorks©

<span id="page-40-0"></span>A primeira análise estática que se obtêm é por uma malha grosseira, ou seja, uma malha que como está exposta na Figura 5.7, ela é gerada automaticamente onde não se tem preocupação com a sua qualidade, pois o objetivo dessa primeira análise é verificar se o projeto será viável com as características que o acompanha.

Após todas essas etapas serem feitas como, idealização do produto, especificar os parâmetros e suas condições de contorno é possível chegar a resultados satisfatórios, pois cada etapa aqui mencionada é de grande importância para projetar um chassi de eficiência energética adequadamente, com segurança para o piloto e que possa proporcionar uma estrutura mais ergonomicamente correta e outra característica seria a obtenção de um chassi mais leve.

#### <span id="page-41-0"></span>**5.3 Seleção de Materiais**

Nessa etapa é selecionado quais as ligas serão utilizadas para a fabricação do chassi, existe atualmente dois tipos de ligas de alumínios que a equipe Coyote já trabalhou e se tem informações de ensaios de flexão realizados neles, que estão presentes no Apêndice B que proporcionou dados onde se teve dados que mostram dados onde mostram os seus comportamentos, como a liga de alumio 6061 T6, que é mais especial onde se trata de um Al estrutural, pois ele conta em suas características a empresa império dos Metais em seu catalogo especifica-o como tendo uma alta resistência mecânica com aplicações em estruturas, construção naval entre outros.

A outra liga a ser analisada é a liga de alumínio 6060 T5, onde se trata de uma liga que não é tão especial como a 6061 T6, porém encontra-se com características que se adequam ao que é solicitado durante a competição, este material ele contém uma média resistência mecânica, porém foi realizado ensaios nessa liga e obtido resultados satisfatórios.

Como já são conhecidos esses dois materiais a seleção da escolha de um deles ficará por conta da melhor relação de custo x benefício, uma vez que ambas as ligas tem propriedades boas para o uso na construção do chassi.

#### <span id="page-42-1"></span>**6 RESULTADOS E DISCUSSÕES**

#### <span id="page-42-2"></span>**6.1 Malha**

Para que a simulação tenha um resultado satisfatório é de grande importância da as devidas atenções na etapa de criação da malha, por esse motivo, é recomendado que a primeira analise a ser obtido deve ser com uma malha gerada automaticamente pelo software, pois ele gerará uma que não tenha tantos detalhes, mas também uma que venha muita grosseira, pois o intuito dessa primeira análise é a verificação da viabilidade do projeto. No projeto de um chassi de eficiência energética é interessante se obter a maior quantidades de informações possíveis durante a fase de projetar, por esse motivo a Tabela 6.1 mostra as propriedades de uma malha sem refinamento.

<span id="page-42-0"></span>

| Tipo de malha                          | Malha de Viga |  |
|----------------------------------------|---------------|--|
| Total de nós                           | 655           |  |
| <b>Total de elementos</b>              | 559           |  |
| Tempo de conclusão da malha (hh:mm:ss) | 00:00:05      |  |

Tabela 6.1 – Detalhes da malha gerada automaticamente

Na Tabela 6.1 está sendo representada as características da malha, como a quantidade de nós que é 655 e a de elementos sendo 559, também ele especifica o tempo estimado que o computador levou para gera-la, apesar de ser uma malha que não tem tanta precisão como em uma que esteja refinada mesmo assim é possível obter resultados onde direcionará quem está projetando a estrutura, pois ela indicará onde tenha possíveis áreas de acumulo de tenção ou que esteja causando alguma fratura.

Para se obter os resultados mais precisos, é necessário após a primeira simulação refinar as áreas onde se encontram maiores tensões, para poder chegar a resultados mais precisos possíveis, com isso o refino da malha é feito até que ela tenha convergido, ou seja, quando uma malha adquiri ela chegou ao seu limite de refinamento, pois se continuar a refinar só irá gastar esforços computacionais e tempo.

Com o uso da função rastreador de tendências presente no SolidWorks© é possível analisar e acompanhar quando o refinamento da malha já não é mais viável, onde a partir de certo ponto ela irá apenas causar perda de tempo como está presente na Figura 6.1, onde está representando um gráfico da variação entre deslocamento para as interações realizadas pelo usuário, dessa forma é possível visualizar que para cada interação com uma qualidade de malha diferente existe um deslocamento diferente, porém isso tem limite, pois a uma determinada interação ela passa a ficar constante, ou seja, o resultado começa a convergir.

![](_page_43_Figure_1.jpeg)

Figura 6.1 – Gráfico de Tendência

<span id="page-43-0"></span>Após esse processo de refinar a malha é analisado a suas características presente na Tabela 6.2 da mesma maneira que foi realizado com a malha automática de modo que venha se obter mais informações do estudo que está sendo realizado.

<span id="page-43-1"></span>![](_page_43_Picture_93.jpeg)

Com esses dados é possível perceber que a quantidade de nós e elementos houve um aumento consideravelmente, dessa forma é possível comprovar que a malha foi refinada o bastante para que proporcione resultados concretos.

#### <span id="page-44-1"></span>**6.2 Simulação Estática para liga de alumínio 6061 T6 (Malha automática)**

Os primeiros resultados se obtiveram a partir da geração de malha automática, onde o próprio software gera uma malha que condiz como sendo adequada para aquela estrutura e que conta com características não muito precisas e detalhada na Tabela 6.1, mas que conta com uma agilidade onde é o objetivo dessa primeira análise, uma vez que o resultado nesse primeiro momento é para saber se o projeto é viável com o seu formato.

Na Figura 6.2 nessa primeira análise é verificado o valor da tensão equivalente em toda a estrutura e com isso obtém valores onde pode comprovar que a estrutura é viável a sua fabricação.

![](_page_44_Figure_3.jpeg)

Figura 6.2 – Distribuição da tensão de Von Mises no chassi EV-03 Al 6061 T6

<span id="page-44-0"></span>Analisando os dados fornecidos pelo software SolidWorks©, pode-se entender como é distribuída a tensão por toda a estrutura do protótipo, porém para que possa ser fabricado é preciso ter analises em regiões especificas, onde apresentam maiores tensões, como é o caso das barras de ancoragem das rodas dianteiras região (a) da Figura 6.2.

Essa primeira análise tem uma importância para prever futuras alterações de modo que possa dar início a uma otimização alterando os perfis dos tubos, para se ter mais informações é interessante verificar os resultados da deformação na Figura 6.3, com ela é possível ter maiores noções de onde podem serem feitas as alterações.

![](_page_45_Figure_0.jpeg)

Figura 6.3 – Valores do deslocamento distribuído no chassi EV-03 para Al 6061 T6

<span id="page-45-0"></span>Com a Figura 6.3 é possível entender como acontecerá a deformação equivalente em toda a estrutura do protótipo, dessa forma é possível a partir desses resultados elaborar formas de otimizar mais a estrutura, uma vez que a maior deformação presente na estrutura é de 1,994 mm e com base nos dados obtidos pela a análise de tensão, onde a aplicação dessa carga gera ultrapassa o limite de escoamento do material que é de 275 MPa a estrutura com as cargas de projetos que foram definidas tem a sua máxima de 51,1 MPa, então a estrutura ainda se encontra em condições de otimizá-la.

#### <span id="page-45-1"></span>**6.3 Simulação Estática para liga de alumínio 6060 T5 (Malha automática)**

Da mesma maneira que foi realizada a primeira análise para a liga 6061 T6, onde conta com uma malha mais grossa visando agilidade e não qualidade, pois uma vez que a malha gerada automaticamente não é refinada e é interessante saber se o modelo para essa liga se torna adequado.

Na Figura 6.4 é representado o valor da tensão distribuída por toda a estrutura com as cargas que foram aplicadas.

![](_page_46_Figure_0.jpeg)

Figura 6.4 – Valores das tensões distribuídas no chassi EV-03

<span id="page-46-0"></span>Mesmo com a malha não estando com uma qualidade tão boa, é possível analisar e verificar os pontos de máximo e mínimo na estrutura, não sendo apenas isso com esse primeiro resultado pode-se observar que o limite de escoamento é de 105 MPa e o ponto de máxima é de 51 MPa e com essas informações prematuras presentes na Figura 6.4 pode ser feita analises mais precisas de tensão com o refinamento de malha em pontos estratégicos nos ponto que contenham acumulo de tensão e em regiões mais críticas que sofrem mais solicitações.

A outra informação obtida da simulação é o comportamento da deformação, com essa informação é possível já se ter uma ideia de como o modelo irá se comportar mesmo que a malha venha a ser um pouco grossa, com isso tais informais podem serem analisadas na Figura 6.5.

![](_page_46_Figure_4.jpeg)

<span id="page-46-1"></span>Figura 6.5 – Valores do deslocamento distribuído no chassi EV-03

Já de início com esses resultados da Figura 6.5 é possível tirar conclusões, por mais que sejam breves de áreas onde tem a maior concentração de deformação sendo na região de encosto (A) do piloto e com isso é possível pensar-se em melhorias para evitar deformação maior nessa região, bem como substituição do tipo de perfil de alumínio de 1in por um de 3/4in de diâmetro, em regiões onde não sofrem muita deformação ou tensão.

#### <span id="page-47-1"></span>**6.4 Melhoramento do chassi**

A otimização realizada na estrutura para o chassi com liga 6061 T6, pelo fato de a estrutura ter deformado menos, foi analisado e substituído os tubos onde sofrem compressão, uma vez que a resistência de um tubo na compressão é maior que na flexão, sendo assim substituído os tubos de 1 in por tubos de 3/4 in conforme está em destaque na Figura 6.6.

![](_page_47_Picture_3.jpeg)

Figura 6.6 – Alterações realizadas na estrutura do chassi EV-03

<span id="page-47-0"></span>Com essas alterações presentes na Figura 6.6 foram realizadas novas analises afim de verificar se seria viável a substituição nessas áreas por perfis de diâmetro menores afim de ganhar na redução de peso, com isso a estrutura desempenhou os seguintes resultados tanto para a liga 6061 T6, como para a 6060 T5.

#### <span id="page-48-1"></span>**6.4.1 Resultados para a liga 6061 T6**

Com essas alterações e refinando a malha até que ela tenha convergido obtém o resultado conforme está expresso na Figura 6.7.

![](_page_48_Figure_2.jpeg)

![](_page_48_Figure_3.jpeg)

<span id="page-48-0"></span>Com o refino da malha é possível garantir que a simulação tem uma certa confiança quando comparado com os primeiros resultados, algo interessante que foi observado é que o valor da tensão na estrutura aumentou, quando comparado com a da Figura 6.2, mesmo sendo pequena e não ultrapassando o limite de escoamento, por isso é necessário ter um controle da malha.

A deformação da estrutura otimizada e com malha refinada, quando comparada ao da Figura 6.3 houve alteração na sua deformação, da mesma forma que na tensão a variação dos valores se deve tanto pelo fato de ter alterado alguns perfis na estrutura, como visto na Figura 6.8.

![](_page_49_Figure_0.jpeg)

Figura 6.8 – Análise do deslocamento com malha refinada Al 6061 T6

<span id="page-49-0"></span>A estrutura tendo a liga de alumino 6061 T6 se comportou de forma satisfatória com as alterações realizadas nos perfis dos tubos utilizado em sua construção e com isso ela se torna uma boa opção quando se comparado apenas em termos de resistência.

#### <span id="page-49-1"></span>**6.4.2 Resultados para a liga 6060 T5**

O comportamento estrutural da liga 6060 T5 não houve grandes mudanças assim como na liga 6061 T6, ela suportou de forma adequada as cargas de solicitação exigidas pela competição Shell eco-marathon, na Figura 6.9, está mostrando os dados da tensão que é distribuída pela estrutura otimizada.

![](_page_50_Figure_0.jpeg)

Figura 6.9 – Resultados da tensão de Von Mises na estrutura com malha refinada do Al 6060 T5

<span id="page-50-0"></span>A tensão após feito o refinamento da malha e as alterações estruturais, pode ser possível a avaliação que assim como na liga 6061 T6, sofreu alterações quando comparados esses dados com os presentes na Figura 6.4, onde a tensão máxima era de 51 MPa enquanto após as alterações passou a ser 80,8 MPa

Da mesma maneira que a tensão a deformação equivalente do chassi houve alterações a Figura 6.10 mostra melhor essas alterações quando comparada com a Figura 6.5.

![](_page_50_Figure_4.jpeg)

Figura 6.10 – Deslocamento equivalente da estrutura com malha refinada e Al 6060 T5

<span id="page-50-1"></span>A deformação não teve quase nenhuma alteração em seus dados quando comparado aos da simulação anterior com a malha mais grossa presente na Figura 6.6, com isso é possível fazer uma comparação melhor entre os dois materiais.

#### <span id="page-51-1"></span>**7 CONCLUSÃO**

Tendo em vista os resultados da simulação é possível concluir que mesmo a liga de alumínio 6061 T6 ser uma liga mais resistente e o sua composição e tratamento térmico ser mais especial que a liga 6060 T5 tem quase os mesmos resultados, quando comparado as tensões de ambas as análises presentes na Figura 6.7 e Figura 6.9, respectivamente, é possível entender que em nenhuma dos dois estudos o material chega ao seu limite de escoamento sendo o da liga 6061 T6 de 275 MPa e a 6060 T5 de 105 MPa.

Outro quesito a se verificar em relação as simulações realizadas são as deformações que a estrutura sofrerá com cada material, o da liga 6061 T6 deforma apenas 3mm para a carga aplicada nele, enquanto o da outra liga chega deformar 2 cm, chega a ser uma deformação maior que a outra, mas isso se for considerar um ponto fixo, já que se trata de uma deformação equivalente, onde ela é distribuída por todo o chassi.

Quando comparado as duas ligas de Al e levando em relação ao custo x benefício, que seria aliar uma boa resistência com um preço baixo, é indicado usar a liga 6060 T5, pois se trata de um material de fácil acesso, pois ao fazer orçamento de ambas as ligas foi fornecido os seguintes valores da Tabela 7.1, onde consta em anexo A, e-mails dos fornecedores.

<span id="page-51-0"></span>

| Liga de Alumio    | <b>Dimensões</b> |                |                | <b>Valor</b> |
|-------------------|------------------|----------------|----------------|--------------|
|                   | <b>Diâmetro</b>  | <b>Parede</b>  | Comp.          |              |
| AL 6060 T5        | $1$ in           | $1 \text{ mm}$ | 6 <sub>m</sub> | R\$44,34     |
| <b>AL 6060 T5</b> | $1$ in           | $1,58$ mm      | 6m             | R\$ 67,17    |
| AL 6060 T5        | $3/4$ in         | 1,58 mm        | 6m             | R\$40,29     |
| <b>AL 6060 T5</b> | $3/4$ in         | $1 \text{ mm}$ | 6m             | R\$ 19,47    |
| <b>AL 6061 T6</b> | $1$ in           | $2 \text{ mm}$ | 6m             | R\$ 239,00   |
| <b>AL 6061 T6</b> | $3/4$ in         | $2 \text{ mm}$ | 6m             | R\$ 193,00   |

Tabela 7.1 – Tabela de preços dos tubos de alumínio

Com base nesses dados a liga de alumio 6060 T5 se torna mais viável, pois se trata de uma liga com características boas e que conseguem suportar as cargas e ainda contar com uma variação de espessura da parede interna do tubo facilitando assim possíveis combinações de perfis para que possa fabricar um chassi que seja leve e resistente.

Com base nas análises realizadas os perfis tubulares a serem utilizados na fabricação do chassi EV-03, será uma mescla como está na Figura 6.6, onde os tubos em destaques têm

dimensões diâmetro externo de 3/4 in e os demais são de 1 in, com essa combinação é possível perder peso quando comparado ao do protótipo antes da melhoria realizado, uma vez que ele era apenas com perfis de 1 in, como pode observar no Quadro 71.

<span id="page-52-0"></span>![](_page_52_Picture_96.jpeg)

Quadro 7.1 – Comparação de peso dos chassis

Com isso pode-se concluir que é ficou mais otimizado do que feito totalmente com apenas um tipo de perfil e com isso ele já se torna mais competitivo uma vez que quanto mais leve for o protótipo mais econômico ele deverá ser, uma outra característica que o atual protótipo tem é propor um conforto ergonômico a cervical do piloto e com isso proporciona-lo um desgaste menor durante o percurso. Com tudo as melhorias do EV-03 é ter menor custo em relação aos seus antecessores, mais leve e continuar com a resistência que se é exigido para proporcionar segurança ao piloto.

## **REFERÊNCIAS**

<span id="page-53-0"></span>AVELINO ALVES FILHO, prof. Dr/ **Elementos Finitos a Base de Tecnologia CAE**/ 6ed/ saraiva/ 2018.

AZEVEDO, Álvaro F. **Método dos Elementos Finitos**. 1ª Edição. Portugal: Faculdade de Engenharia da Universidade do Porto, abril de 2003.

BEER. Ferdinand P. **Mecânica dos materiais** [recurso eletrônico] / Ferdinand P. Beer... [etal.]; tradução: José Benaque Rubert. - 7. ed. – Dados eletrônicos. – Porto Alegre: AMGH, 2015.

BENTO. Daniela A. **FUNDAMENTOS DE RESISTÊNCIA DOS MATERIAIS**. Florianópolis: GEMM/CEFERTSC, março de 2003.

BOYNARD. **Projeto conceitual e análise estrutural com utilização do método de elementos finitos em um chassi BAJA SAE**. ENGEVISTA, 1-14, Instituto superior de ensino do CENSA, 1-12, abril de 2018.

BUDYNAS, Richard G. **Elementos de Máquinas** de Shigley/Rivhard G. Budynas, Keith; tradução: João Batista de Aguiar, José Manoel de Aguiar, José Benaque Rubert. – 10. Ed – Porto Alegre: AMGH, 2016.

CANDIDO, Roberto. **Gerenciamento de Projetos** / Roberto Candido ... [etal.]. — Curitiba: Aymará, 2012.

FURTADO, Daniel C. **Análise Estrutural de Chassi de Veículos Automotivos.** 2013. 88p. Dissertação (Bacharel) – Universidade de Brasília, Brasília.

GIL, Felipe S. **Análise Da Qualidade De Malha De Elementos Finitos E Validação De Situação De Caso Real De Viga Biapoiada**. 2015.

HIBBELER, Russell Charles. **Resistência dos materiais I**. Russell Charles Hibbeler; tradução Arlete Simille Marques; revisão técnica Sebastião Simões da Cunha Jr.- 7. ed. - São Paulo: Pearson Prentice Hall, 2010.

MELCONIAN, Marcos Vinícius. **Modelagem numérica e computacional com similitude e elementos finitos: equação preditiva geral para o cálculo da força de retenção em freios de estampagem**/Marcos Vinícius Melconian. – -São Paulo: Blucher, 2014. 120 p.; il. Color.

MOLINA, Jaime G. **Fundamentos del método de elemento finito.** 1ª Edição. U.M.S.A, 2010.

Norton, Robert L. **Projeto de máquinas [recurso eletrônico]: uma abordagem integrada** / Robert L. Norton; [tradução: Konstantinos Dimitriou Stavropoulos ... et al.]. – 4. ed. – Dados eletrônicos. – Porto Alegre: Bookman, 2013.

PMI. **Sobre o PMI**. Disponível em: < [https://brasil.pmi.org/brazil/AboutUS.aspx>](https://brasil.pmi.org/brazil/AboutUS.aspx). Acesso em: 15 Out. 2019.

SHELL ECO-MARATHON. **Shell Eco-Marathon 2019 Official Rules.** Disponível em [<https://www.shell.com.br/energia-e-inovacao/ecomarathon/shell-eco-marathon-brasil.html>](https://www.shell.com.br/energia-e-inovacao/ecomarathon/shell-eco-marathon-brasil.html). Acesso em: 20 Out. 2019.

SOARES, Fernando S. **Desenvolvimento de um Chassi automotivo para um veículo elétrico de pequeno porte.** Revista de Iniciação Cientifica da ULBRA, outubro de 2012.

SOLIDWORKS. **[Ajuda do SolidWorks.](http://help.solidworks.com/2017/portuguese-brazilian/SolidWorks/sldworks/c_introduction_toplevel_topic.htm)** Disponível em [<http://help.solidworks.com/2017/portuguese](http://help.solidworks.com/2017/portuguese-brazilian/SolidWorks/cworks/c_Beams.htm?id=195c59dcf6954446be487a2180cf038e#Pg0)[brazilian/SolidWorks/cworks/c\\_Beams.htm?id=195c59dcf6954446be487a2180cf038e#Pg0](http://help.solidworks.com/2017/portuguese-brazilian/SolidWorks/cworks/c_Beams.htm?id=195c59dcf6954446be487a2180cf038e#Pg0)> Acesso em: 18 Dez. 2019.

SORIANO, Huberto Lima, **Método de Elementos Finitos em Análise de Estruturas**/Huberto Lima Soriano; colaboração de Silvio de Souza Lima -São Paulo: Editora da Universidade de São Paulo, 2003. (acadêmica:48).

<span id="page-54-0"></span>VAZ, Luiz Eloy. **Método dos Elementos Finitos em Análise de Estruturas**/Luiz Eloy Vaz. – Rio de Janeiro: Elsevier, 2011.

**ANEXO A** – Orçamento da liga 6060 T5

![](_page_55_Picture_17.jpeg)

SEM VALOR FISCAL - EXIJA A NOTA FISCAL

## **FAVOR PREENCHER**

![](_page_56_Picture_16.jpeg)

<span id="page-56-0"></span>![](_page_56_Picture_17.jpeg)

<span id="page-57-0"></span>![](_page_57_Picture_42.jpeg)

## Relatório de Ensaio

![](_page_58_Picture_8.jpeg)

# **APÊNDICE B –** Gráfico de Ensaio de Flexão da Liga 6060 T5

![](_page_59_Picture_15.jpeg)

## Relatório de Ensaio